# FACULTY OF COMPUTER SCIENCE AND INFORMATION TECHNOLOGY UNIVERSITY MALAYA

5<sup>th</sup> Residential College Web Site Development

BY

GOH WEI MING (WEK 98018)

Under the supervision of

Puan Nor Edzan

Session 2000/2001

Dissertation submitted in partial fulfillment of the requirement for Degree of Bachelor of Information Technology University Malaya

II

List of Figures

Bibliography

#### **Abstract**

This report was based on the final year project, as a partial requirement for the degree of Computer Science. This report includes topics on introduction to the project, review of literature and the methodology used in developing of this project. A view of the developing activities and schedules are also included. A list of references used in this project is also provided.

Computer information system and computer applications are very important to all the organizations. Thus, the government launched the Electronic Government, which is one of the flagship applications of Multimedia Super Corridor (MSC) to lead the country into Information Age. The Electronic Government will improve both how government operates internally as well as how it delivers services to public. It seeks to improve the convenience, accessibility and quality of interactions with citizens and business; simultaneously, it will improve information flows and process within government to improve the speed and quality of policy development, co-ordination and enforcement. In addition, Electronic Government will play an essential role in catalyzing the development of the MSC, as well as furthering the political and economic developments goals in Vision 2020. (Concept request for proposal, Electronic Government Flagship Application, Prime Minister's Office — Generic Office Environment, Malaysian Administrative Modernization and Management Planning Unit (MAMPU), Prime Minister's Department Malaysia, CRFP NO: MAMPU/EG/3/97.)

This project will focus on 5<sup>th</sup> Residential College web site. The web site provides an easier way for the visitors to search for information about the college and also the residents staying there. As a result, this web site will give a lot of effort and

benefit to the visitors, especially the outsiders. The functionality of the web site will grow as time goes to suit the environment.

This report was intended to give an understanding to the reader about the activities done during the developing of this project and the way used in the development.

#### Acknowledgement

Report was written as friends and family provide technical and emotional supports. Throughout the progress of this project, I had relied heavily on the help and assistance of several important people who contributed in its success.

Here I would like to express my heartfelt to my project supervisor, Puan Nor Edzan, for her constant guidance, suggestion, encouragement and precious advice. Her trust in me motivated me to strive harder. Also, I would like to thank my moderator, En. Ali Fauzi Ahnad than Zaitun Abu Bakar, for giving me an unvalued idea and suggestion in the development of this project.

Special note of thanks to the lecturers of Faculty of Computer Science and Information Technology, who had helped me to build up my Computer Science foundation in the past three years.

To all my coursemates, thank you very much for helping me out throughout this period. Your kindnesses will always be remembered.

Besides that, I would to take this opportunity to thank the residents of the 5<sup>th</sup> Residential College for their suggestion and opinion about the information and interface of this project. Also, I would like to thank the office staff of the college for their cooperation in developing this project. All your kindness and help will be appreciated.

It is impossible to list here all those who helped to sustain me during the writing and revising, and I apologize in advance for any omissions.

## Contents

| Chapter 1 | Introduction                                     | 1  |
|-----------|--------------------------------------------------|----|
| 1.1       | Introduction To The Project                      | 1  |
| 1.2       | Project Objectives                               | 2  |
| 1.3       | Project Scope                                    | 2  |
| 1.4       | Project Module                                   | 4  |
| 1.5       | Project Development Methodology                  | 5  |
| 1.6       | Project Limitations                              | 7  |
|           |                                                  |    |
| Chapter 2 | Review of Literature                             | 8  |
| 2.1       | Purpose                                          | 8  |
| 2.2       | Approach                                         | 8  |
| 2.3       | Development Method                               | 9  |
| 2.4       | Tools and Technologies Consideration             | 10 |
|           | 2.4.1 Development Platform                       | 11 |
|           | 2.4.1.1 Windows NT Server 4.0                    | 11 |
|           | 2.4.1.2 Unix                                     | 12 |
|           | 2.4.1.3 Comparison between Windows NT Server 4.0 | 12 |
|           | and Unix                                         |    |
|           | 2.4.2 Relational Database                        | 13 |
|           | 2.4.2.1 Microsoft SQL Server 7.0                 | 13 |
|           | 2.4.2.2 Oracle 8I                                | 14 |

|           | 2.4.2.3 Comparison between Microsoft SQL Server 7.0  | 0 15 |
|-----------|------------------------------------------------------|------|
|           | and Oracle 8I                                        |      |
|           | 2.4.3 Microsoft Data Access Technology               | 16   |
|           | 2.4.3.1 Open Database Connectivity (ODBC)            | 16   |
|           | 2.4.3.2 ActiveX Data Objects (ADO)                   | 17   |
|           | 2.4.3.3 OLE-DB                                       | 17   |
|           | 2.4.4 Web Development Technology                     | 18   |
|           | 2.4.4.1 Internet Information Server 4.0              | 18   |
|           | 2.4.4.2 Active Server Pages (ASP)                    | 19   |
|           | 2.4.4.3 Microsoft Visual Basic Scripting Edition     | 23   |
|           | 2.4.4.4 Microsoft Java Script                        | 24   |
|           | 2.4.4.5 ActiveX                                      | 25   |
|           | 2.4.4.6 ActiveX DLL                                  | 26   |
|           | 2.4.4.7 CorelDRAW 9                                  | 26   |
|           | 2.4.5 Electronic Resources                           | 27   |
| 2.5       | Study of Related Web Sites                           | 29   |
|           |                                                      |      |
| Chapter 3 | System Requirement and Analysis                      | 31   |
| 3.1       | Project Description                                  | 31   |
|           | 3.1.1 Modules in 5 <sup>th</sup> Residential College | 31   |
| 3.2       | System Requirement                                   | 33   |
|           | 3.2.1 Requirement Elicitation                        | 33   |

(

|           | 3.2.1.1 Interview                                                      | 33 |
|-----------|------------------------------------------------------------------------|----|
|           | 3.2.1.2 Questionnaire                                                  | 34 |
|           | 3.2.1.3 Internet Research                                              | 34 |
|           | 3.2.1.4 Brainstorming                                                  | 34 |
|           | 3.2.2 Requirement for the 5 <sup>th</sup> Residential College Web Site | 34 |
|           | 3.2.2.1 Functional Requirement                                         | 35 |
|           | 3.2.2.2 Non-Functional Requirement                                     | 35 |
| 3.3       | System Analysis                                                        | 37 |
|           | 3.3.1 Objectives                                                       | 37 |
|           | 3.3.2 Development Analysis                                             | 38 |
|           | 3.3.2.1 Server and the Platform                                        | 38 |
|           | 3.3.2.2 Development Software                                           | 39 |
| 3.4       | Conclusion                                                             | 40 |
|           |                                                                        |    |
| Chapter 4 | System Design                                                          | 42 |
| 4.1       | Introduction                                                           | 42 |
| 4.2       | System Functionality Design                                            | 42 |
|           | 4.2.1 Process Design                                                   | 45 |
|           | 4.2.1.1 Structure Chart                                                | 45 |
|           | 4.2.2 System Modeling                                                  | 47 |
|           | 4.2.2.1 Data Flow Diagram (DFD)                                        | 48 |
| 4.3       | Database Design                                                        | 48 |
|           | 4.3.1 Database Structure                                               | 49 |

|           | 4.3.2 Data Dictionary                             | 49  |
|-----------|---------------------------------------------------|-----|
| 4.4       | Graphical User Interface Design                   | 51  |
|           | 4.4.1 Design of Screen                            | 51  |
|           | 4.4.2 Design of Output                            | 52  |
| Clarita   | System Landana Marketian                          | E 4 |
| Chapter 5 |                                                   | 54  |
| 5.1       | Platform Development                              | 54  |
|           | 5.1.1 Setting Windows NT Server                   | 54  |
|           | 5.1.2 Setting SQL Server                          | 54  |
|           | 5.1.3 Configure Internet Information Server (IIS) | 55  |
|           | 5.2 Modules Implementation                        | 55  |
|           | 5.3 System Coding                                 | 57  |
|           |                                                   |     |
| Chapter 6 | System Testing                                    | 58  |
| 6.1       | Unit Testing                                      | 58  |
|           | 6.1.1 Code Reviewing                              | 58  |
|           | 6.1.2 Test Cases                                  | 59  |
|           | 6.1.3 Other Users                                 | 59  |
| 6.2       | Module Testing                                    | 60  |
| 6.3       | System Testing                                    |     |
|           |                                                   |     |
| Chapter 7 | System Evaluation                                 | 61  |
| 7.1 Pro   | blem Encountered                                  | 61  |

| 7.1.1 Set Up and Configuration          | 61 |
|-----------------------------------------|----|
| 7.1.2 Requirement Changes from the User | 61 |
| 7.2 Evaluation by End User              | 62 |
| 7.3 System Strength                     | 62 |
| 7.4 System Limitation                   | 62 |
| 7.5 Future Enhancement                  | 63 |
| 7.6 Knowledge Gained                    | 63 |
| 7.7 Reviews on Goal                     | 64 |
| 7.7.1 Expectation Achieved              | 64 |
| 7.7.2 Objectives Achieved               | 64 |
| 7.8 Overall Conclusion                  | 64 |
| User Manual                             | I  |
| List of Figures                         |    |
| Sample Coding                           |    |
| Bibliography                            |    |

# Chapter 1

#### Introduction

## 1.1 Introduction To The Project

This final report is a compulsory subject for all the Computer Science students to go through it as part of the requirement of the course. This project commences at the beginning of the final year for the undergraduate students in the Faculty of Computer Science and Information Technology at the University of Malaya.

The purpose of this project is to develop a web page for the 5<sup>th</sup> Residential College (5<sup>th</sup> RC) of the University of Malaya. As we enter the era of information technology (IT), the Internet has proved to be a medium of disseminating information more effectively.

The Internet is becoming a major influence in information finding. More and more people spend their time in isolation "surfing the net". In the future, many information will be computer-mediated. Work will be generated from the home computer because every computer in the world are connected and more unified.

The Multimedia Super Corridor (MSC) project launched by Malaysia forces almost every organization in the country having its own homepage, so that information about the organizations spread throughout the world, not in Malaysia only. Information system is very important. It is an arrangement of people, data, processes, interfaces, networks and technologies that interact to support and improve both daily operations in a business as well as support the

problem solving and decision making for the needs of management [1]. When talking about "world", it means that the language used is certainly the international language, English. Thus, mastering English is essential and the initial thing to do before surfing the net.

The 5<sup>th</sup> RC homepage development project in this proposed report is a project to create an interactive and attractive homepage using a web development tool call Active Server Pages (ASP) with a back end database to manage the access to this site. The aim of this project is to provide basic information about the 5<sup>th</sup> RC to the public.

## 1.2 Project Objectives

The objectives of developing this homepage are as follow:

- To design and develop an Internet site to be up on the Internet for fast reference for the residents of 5<sup>th</sup> RC
- 2. To design and develop an attractive and interactive interface in the user module to make this information site more user friendly to the visitors.
- 3. To help the outsiders of the 5<sup>th</sup> RC to obtain information about the residents of this college and profile of this college.

## 1.3 Project Scope

The 5<sup>th</sup> RC homepage will cover all the information about the college. The information includes :

#### Map to the college

The map of the college will give the visitors a clear and convenient route to 5<sup>th</sup> RC and also it will list down the location of all the buildings and parking lots there.

#### > Facilities

The facility information will show all the infrastructures and facilities available there.

#### > Profile

Besides that, profile will give us a clear view of the organization structure of the college. College life will show how the residents there spend their time there.

#### > College life

College life will show how the residents there spend their time there.

#### > Current residents

The current residents will give information about all the details of the residents there, like name, room number, courses taking so on.

## News and publications

The news and publication will show what currently happens in the

college. It will provide a bulletin board to tell news and get reply from the readers.

#### > Links to other related sites

Besides that, this homepage will provide links to other related sites,
like University of Malaya's homepage and other colleges' homepage.

All of this information will be shown on the homepage specifically.

## 1.4 Project Module

This project will be divided into 2 modules, they are user module and administrator module.

#### > User module

The user module contains accessible pages by any users. It provides the following things:

- An interactive homepage to provide information about the college.
- Enables visitors to search related information.
- Enables visitors to give feedback to the site.

#### > Administrator module

Administrator module will allow authorized administrator to access and maintain the database. The main functions are:

- Enables the administrator to maintain the login information in the database.
- Enables the administrator to provide other relevant links to the information on this site.

## 1.5 Project Development Methodology

Process model is very important during the development of software. It can form a common understanding, of the activities, resources and constraints involved in software development. When a process model is created, it can help us to find the inconsistencies, redundancies and omissions in the process. There are many types of process models like Waterfall model, V model, Prototyping model, Transformational model, spiral model and others.

Before a process model is chosen, it should reflect the goals of the development. Thus, the process model for this project is Waterfall.

The Waterfall model presents a very high-level view of what happening during development and it suggests to us the sequence of events, which will encounter. It helps us to plan what we need to do [2]. The overall stage of the process model will be discussed one by one as below:

## > Concept Definition

The concept, purpose and functionality of the 5<sup>th</sup> Residential College web site are identified and defined.

#### > Requirement Specification

This stage will involve the collection of information from a feature of the system or a description of something that the system is capable to do in order to fulfill the system purpose. In this case, I get most of the requirements from some of the staff and residents in the 5<sup>th</sup> college and also some ideas from our supervisor and moderator. After collecting the information, it has to be rewritten so that it can be transformed into a good system design.

#### > System Analysis

During this stage, I have to study the examples that are available in the Internet and do the planning for the new site. After finish this stage it comes to system design.

#### > System Design

Under this stage, an alternative solution will be set. All the application or modules design at the next stage will strictly follow this solution.

## > Application or Modules Design

Under this stage, the prototype will be created based on each module that is specified in the project. Then, it is followed by the coding stage.

#### > Coding

Under this stage, a variety of tools and techniques will be used to write the program base on the prototype. If there is any problem, it will refer back to the application and modules design.

## > Testing

After coding the program components, testing is needed to examine the code to spot faults and eliminate it. It is necessary to ensure that the application program written in isolation work properly when they are integrated into the total system. Any problem faced on this stage will refer to the coding stage or the application or modules design.

#### > Training and Maintenance

This will be the last stage. The purpose of this stage is to help the administrator to understand and feel comfortable of the new system. This stage will give guidance to the user about the usage of the new system and how they can use it effectively.

## 1.6 Project Limitations

Every project has its limitation in certain part, so as this project. This project is merely an information site for reference of the visitors, which means it will provide only basic information about 5<sup>th</sup> RC and all the relevant sites about it. Whereas the search engine provided is only for the use inside of this homepage's information.

This project doesn't provide any detail information about the college, such as personal detail. This kind of information can only be obtained through the office of the 5<sup>th</sup> RC. Also, the search engine provided can only search for information inside the database and not search throughout the Internet, like service provided by AltaVista and Yahoo.

This statement has to be made clear so that visitors won't have any misunderstanding about the function and purpose of this homepage.

## Chapter 2

## Review of Literature

#### 2.1 Purpose

Review of literature is a background study about the knowledge and information gained to develop this project. This chapter indicates findings, summarization, analysis and synthesis of what have been read. The purpose of this review of literature is to get a better understanding on the development tools that can be used to develop a project and also get a better knowledge on the development methodologies used while developing a project.

It also enables the developer to do comparison on the past-developed projects and study the strength and weakness of it. It will also give an overview of hoe to improve the weakness and fulfill the requirement needed.

## 2.2 Approach

Data consists of facts devoid of meaning or intent (where the meaning and intent are supplied by a particular usage). Information is data in context, which means that the data has an explicit meaning within a specific context. Whereas knowledge is information with direction, or intent, where intent is derived from strategies or objectives and is manifested in business rules (McNurlin & Sprague, Prentice-Hall).

System can be defined as a collection of things: a set of entities, a set of activities, a description of the relationships among entities and activities, and a definition of the boundary of the system (Pfleeger, Prentice-Hall).

Design is the creative process of transforming the problem into a solution. Design is really a two part, iterative process. First, we produce conceptual design that tells the customer exactly what the system will do. Once the customer approves the conceptual design, we translate the conceptual design into a much more detailed document, the technical design, that allows system builders to understand the actual hardware and software needed to solve the customers' problems [2].

For the project of 5<sup>th</sup> RC's homepage, many books and previously done projects were taken into reference to yield a better idea in doing this project. Besides that, interviews with the master of the 5<sup>th</sup> RC and the residents there had been done to gain valuable information in doing this project.

Besides all these, lots of Internet sites had been search to get idea in designing and develop this homepage. Much of the sites visited were related to this project, like the homepages of other universities and colleges in overseas.

## 2.3 Development Method

In the development of project, lots of data and information need to be gathered in the process of developing, just like this project, the homepage of the 5<sup>th</sup> RC. Now the question arises. How are we going to gather all the information needed for this project? There are 3 ways that we can do in gathering information, they are interview, questionnaire and observing the user activities and behaviors [3].

In this context, the target is the user of the homepage, that is the residents of the 5<sup>th</sup> RC. Of course, not all of the residents will be met, but only few of them, depends on the sampling.

After all the information needed for this project has been gathered, it's the time now to start developing this project. In developing a system, a systematic approach has to be taken. This approach is embodied in what is called the systems development life circle (SDLC). The SDLC is a phased approach to analysis and design which holds that systems are best developed through the use of a specific cycle of analyst and user activities [3]. There are 7 steps in SDLC and they are (1) identifying problems, opportunities and objectives, (2) determining information requirements, (3) analyzing system needs, (4) designing the recommended system, (5) developing and documenting software, (6) testing and maintaining the system and (7) implementing and evaluating the system.

# 2.4 Tools and Technologies Consideration

The following are the tools and technologies will be considered before the implementation:

- > Development Platform
- > Relational Database
- Microsoft Data Access Technology
- Web Development Technology
- > Electronic Resources

#### 2.4.1 Development Platform

Different kinds of application will run in different platform. However, most of the application available in the market is only support one kind of platform. Following are the platform that takes into consideration:

#### 2.4.1.1 Windows NT Server

- Microsoft Windows NT is one of the powerful operating systems for business computing. It combines the ease-of-use of Windows 95 with the power and reliability of Windows NT. NT is also a powerful OS that reliable, secured, multithreaded, symmetric processing, support client/server system [4].
- There is an extensive security support in NT. NT can control the access control of user in accessing certain file or application. Besides, NT supports a wide range of networks protocol and Remote Access Protocol. This makes it easy for us to develop the distributed application.
- Windows NT Server is a complete platform available for building and hosting web-based application. It is the best platform to publish and share information securely over corporate Intranet and Internet. It is so reliable that when an application have problem it doesn't crash the whole program.
- Windows NT allows Object Linking and Embedding (OLE). It can combine the information from several applications into one compound document using the special OLE capabilities of window-based application.
- Windows NT also enables the capabilities of integrating applications on a single computer or even across multiple computers.

#### 2.4.1.2 UNIX

- UNIX is an increasingly popular operating system. Traditionally used on minicomputers and workstations in the academic community, UNIX is now available on personal computers and the business community has started to choose UNIX for its openness.
- > UNIX, like other operating systems, is a layer between the hardware and the applications that run on the computer. It has functions that manage the hardware and functions that manage the executing of applications
- > UNIX includes the traditional operating system components. In addition, a standard UNIX system includes a set of libraries and a set of applications. It includes the file system and process control and a set of libraries.
- > One of the greatest strength of UNIX is the consistent way in which it treats files. It is very easy for the users to work with files because users don't need to learn special commands for every new task.
- ➤ Besides UNIX is not known only for its longevity and versatility as an operating system, but also for the variety and number of utility programs that called tool.

# 2.4.1.3 Comparison between Windows NT Server 4.0 and UNIX

francounty manela demanda mendad (Acronnovaria

There is a lot of supporting software for Windows NT especially the free downloadable option packs.

- ➤ UNIX is hard to install compared to Windows NT 4.0. Sometimes it take two weeks to configure a UNIX machine but only one day to set up a NT box [4].
- NT 4.0 supports the Microsoft Back Office Product but UNIX doesn't.
- > To use a UNIX OS, a lot of command needs to be entered. Compared to NT, it provide user-friendly interface that ease the job of the user.

#### 2.4.2 Relational Database

Database technology is used in a variety of applications. Some serve only a single user on a single computer while others are for multi user. There are a variety types of database like Microsoft SQL Server 7.0, Oracle 8i, Sybase, Informix and also Microsoft Access.

In order to choose a reliable database, the database must be able to ensure the safety and security of the data. The database is at the core of all mission-critical business applications. Choosing the wrong database can have drastic downstream results. The investment in software, implementation, and development of a database system is substantial; it needs to be able to evolve with the changing requirements of a growing company.

## 2.4.2.1 Microsoft SQL Server 7.0

Microsoft SQL Server is a significant tool in many regards. From data warehousing to applications that require not only a large amount of information, but also many different simultaneous users, SQL server is a key

- component in answering data management requirement. It is a powerful and comprehensive database [5].
- Microsoft SQL Server is a perfect example of an n-tier system. The user can manipulate the data directly from the client side. Most of the time, the data is validated first before it is updated into the database in server side. It is tightly integrated with the Microsoft BackOffice family product to enable organization to improve decision-making and streamline the business process. It is the best database for Windows NT Server.
- Microsoft SQL Server maintains referential integrity and security and ensures that operation can be recovered in the event of numerous types of failure. SQL server can control the access for the type of information that can be retrieved by the user.
- > SQL Server supports Internet database integration. It allows the user to automate the publishing of database information in HTML documents. It allows us to build active web sites and let us conduct processes on the Internet. When combining with Internet Information Server and the SQL server Internet Connector, it gives user the complete Internet database publishing capabilities.
- ➤ It provides the function for transparent distributed transactions. This means that it provides automatic distributed update capability across two or more SQL Server transparent to the desktop application, making it a simple to use. It guarantees the integrity of transaction of updating spanning multiple servers.

#### 2.4.2.2 Oracle 8I

Oracle is the world's leading vendor of database software. Oracle's ability to have all data and documents stored in a small number of highperformance databases benefits customers by centralizing all their data,

- making information management and access easier, more reliable, and less expensive [6].
- The ground-breaking capabilities of Oracle8i's Internet File System (iFS) provides a single, easy to use data management interface for all data types, thus minimizing customers' reliance on a proprietary operating system.

  Oracle is an open solution and it supports all kind of platform.
- Oracle's advanced security features allow for enforced granular privileges, advanced auditing, enhanced access control, secure distributed processing and replication, and the ability to use additional external authentication mechanisms.
- Oracle uses a Java-based utility that provides everything needed to get a pre-tuned and pre-configured Oracle8i database up and running. Oracle Enterprise Manager provides a single integrated management console for central administration of multiple servers. It also contains some advance functionality for tuning and diagnosing the database, and managing complex change in the database environment.

## 2.4.2.3 Comparison between Microsoft SQL Server 7.0 and Oracle 81

- > SQL Server is more ease-to-use system compared to the oracle database. It provides more user-friendly graphical tools for installation, configuration and administration.
- > SQL Server can run only on windows but for oracle the operating system will essentially become irrelevant. Oracle supports all kind of platform [6].

- ➤ With integrated management of text, images, audio and video, Oracle8i's inter-media enables customers to take advantage of the multimedia nature of the Web. For SQL, it advocates a strategy of storing non-traditional data in flat files in separate servers and linking them together using OLE-DB.
- ➤ Microsoft SQL Server 7.0 tightly integrated with other Microsoft Products
  - Seamless integration with Windows NT provides security, a web
     application environment and Microsoft Transaction Server support
  - Integration with Microsoft Exchange Server provides reliable and scalable Internet and Intranet collaboration and messaging - supporting SQL server initiated trigger and store procedure-based messaging and replication of Exchange public folders.

## 2.4.3 Microsoft Data Access Technology

Data assessment is very important for each application. In order to access, retrieve and share information efficiently, we have chosen Microsoft Data Access Technology that provides us with a lot of functionality. It provides us with ease-to-use, programmatic access to all types of data throughout the enterprise. It is easy to integrate information from a variety of sources, which is relational (SQL) and non-relational. These components can be used by the data driven client/server applications deployed over the Web or LAN.

There are many types of Microsoft's Data Access Technologies, which are VB SQL, Open Database Connectivity (ODBC), Data Access Object (DAO), Remote Data Object (RDO), ActiveX Data Object (ADO) and OLE-DB.

# 2.4.3.1 Open Database Connectivity (ODBC)

Open Database Connectivity is one method that used by Visual Basic to communicate with client/server databases. It is a component of Microsoft's Windows Open System Architecture (WOSA). It provides a set of application program interface (API) functions, which makes it easier for us to connect to a

wide range of database formats, that is it supports SQL. We can also access a number of PC databases using ODBC functions.

ODBC is based on the X/Open Call-Level Interface and uses SQL. During the run time, ODBC driver will communicate with other drivers and through a standard interface called Service Provider Interface (SPI). It is a network independent technology because it employs replaceable network libraries [7].

However, the biggest downside to ODBC is that it must be able to support the capability to translate calls. This means that additional processing overhead can slow the data access a bit.

## 2.4.3.2 ActiveX Data Objects (ADO)

The ADO is based on an object model that exposes the collections, methods and properties necessary to access and work with the database. This object model is available from ASP code and works conjunction with the OLE DB layers. It is a new technology for data access based on existing technologies and endowed with increased flexibility. It is an evolution of both DAO and RDO into a single, simplified and extensible interface that will supersede all DB-Library, DAO & RDO functionality [8].

ADO focuses primarily on Internet deployment because it has the ability to maintain its current state in a connectionless environment. It includes implementation with full data manipulation capability and a downloadable, lightweight implementation available to Internet clients at runtime. ADO base in ASP application, works using the ODBC driver to connect SQL Server [5].

#### 2.4.3.3 OLE-DB

OLE-DB is Microsoft's new low-level database interface that provides access to much different kind of data. It is the extension of application capabilities beyond the limitations of ODBC. It is a COM-based API with features that provide access

to both relational (SQL) and non-relational data sources. It provides an environment where database components can be replaceable [8].

#### 2.4.4 Web Development Technology

Developing web-based applications relies on many network and application components working together to deliver information to the requesting client. In the once, only web browser extracted information from the web server. However, after some standardization of HTML languages, image specification and protocol stacks, the world become a global network of computer.

To transform the global network into a reliable application, the original architecture of the web must be enhanced to meet the needs that we take for granted when developing traditional applications.

## 2.4.4.1 Internet Information Server 4.0

Microsoft Internet Information Server (IIS) provides a transactional-based Web server that is tightly integrated with the NT operating system. The advantages of IIS can be separated into two camps, which are the improvement in HTTP-related service areas and the additional functionality in managing and developing application functionality. The advancements in the HTTP services area enable IIS to manage multiple Web sites, tailor site or application specific settings. It enables HTTP 1.1 support. The advancement for the application development side includes transactional-based applications, process isolations, SSL support, ActiveX Data Object (ADO) and new development tools [7]. The benefits of IIS can be seen by the services it provided. IIS provides a high-speed, secure platform

for publishing information on internal networks or Internet. The server is specifically designed to provide the kind of performance that is necessary for handling an increased number of web users and users who are connected with high-speed links, such as ISDN and leased lines.

The Transactional Active Server Page feature of IIS allows application with scripts and components to perform multiple actions. If a failure occurs during a particular transaction, IIS automatically backs up the server to the start of the transaction, allowing the user to recover from a failure without any loss of data.

After we choose Windows NT 4.0 as the platform, IIS will serve as a platform for web tools and applications for the Attendance Management System. IIS provides configuration and management of properties such as access permissions and logon requirement for clients, home and virtual directories, virtual servers. This option will be needed in the implementation of this project.

## 2.4.4.2 Active Server Pages (ASP)

Microsoft® Active Server Pages (ASP) is a *server-side scripting* environment that we can use to create and run dynamic, interactive Web server applications. With ASP, we can combine HTML pages, script commands, and ActiveX components to create interactive Web pages or powerful Web-based applications. ASP applications are easy to develop and modify.

Following are some of the benefit of Active Server Page:

- > It works with Window NT and IIS to provide a comprehensive set of technologies that enable secure exchange of information over public networks, access control to server resources and confident identification of server and client.
- > It supports client/server programming. Thus, it can be used to build client/server applications.
- > It is suitable for building multi-tier Internet and intranet applications.

#### For the HTML Author

If we are HTML authors, we will find that ASP scripts are an easy way to begin creating interactive pages. If we have ever wanted to collect information from an HTML form, personalize an HTML document with a customer's name, or use different HTML features based on the browser, we will find that ASP provides a compelling solution. Previously, to collect information from an HTML form, we would have had to learn a programming language to build a Common Gateway Interface (CGI) application. Now you can collect and analyze data from a form by using simple instructions that you embed directly into our HTML documents. You do not need to learn a full programming language or compile programs separately to create interactive pages.

As our skill with ASP and scripting languages grows, we can create increasingly complex scripts. With ASP, we can easily use ActiveX

components to perform complex tasks, such as connecting to a database to store and retrieve information.

#### For the Experienced Script Author

If we already know a scripting language, such as VBScript, JavaScript, or PERL, you already know how to use Active Server Pages. In our ASP pages we can use any scripting language for which we have installed a scripting engine that follows the ActiveX Scripting standard. ASP comes with scripting engines for Microsoft® Visual Basic® Scripting Edition (VBScript) and Microsoft® JScript<sup>TM</sup> so that we can immediately begin writing scripts. ActiveX Scripting engines for PERL, REXX, and Python are available through third-party developers.

#### For the Web Developer

If we already know a programming language, such as Visual Basic, we will find ASP a flexible way to quickly create Web applications. By adding script commands to HTML pages, we create an HTML interface for our application. By creating our own ActiveX components, we can encapsulate our application's business logic into reusable modules that we can call from a script, from another component, or from another program. Web computing with ASP translates into tangible benefits, enabling Web providers to provide interactive business applications rather than merely publishing content. For example, a travel agency can do more than just

publish flight schedules; it can use ASP scripting to enable customers to check available flights, compare fares, and reserve a seat on a flight.

Microsoft Transaction Server (MTS), which is included in the Windows NT Option pack, reduces the complexity and cost of building applications on the server. MTS handles the complexities of developing secure, scalable, and reliable Web applications.

## The Active Server Pages Model

An ASP script begins to run when a browser requests an .asp file from your Web server. Your Web server then calls ASP, which reads through the requested file from top to bottom, executes any script commands, and sends a Web page to the browser.

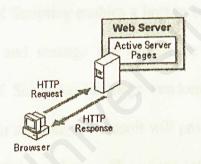

Figure 2.1 The application of ASP

Because your scripts run on the server rather than on the client, your Web server does all the work involved in generating the Web pages that you send to browsers. You need not worry whether a browser can process your scripts: your Web server does all the script processing, transmitting

standard HTML to the browser. Server-side scripts cannot be readily copied because only the result of the script is returned to the browser. Your users cannot view the script commands that created the page they are viewing.

#### 2.4.4.3 Microsoft Visual Basic Scripting Edition [9]

Microsoft Visual Basic Scripting Edition, the newest member of the Visual Basic family of programming languages, brings active scripting to a wide variety of environments, including Web client scripting in Microsoft Internet Explorer and Web server scripting in Microsoft Internet Information Server. VBScript talks to host applications using ActiveXTM Scripting. With ActiveX Scripting, browsers and other host applications don't require special integration code for each scripting component. ActiveX Scripting enables a host to compile scripts, obtain and call entry points, and manage the namespace available to the developer. With ActiveX Scripting, language vendors can create standard language run times for scripting. Microsoft will provide run-time support for VBScript. Microsoft is working with various Internet groups to define the ActiveX Scripting standard so that scripting engines can be interchangeable. ActiveX Scripting is used in Microsoft® Internet Explorer and in Microsoft® Internet Information Server.

## 2.4.4.4 Microsoft Java Script [10]

JScript is the Microsoft implementation of the ECMA 262 language specification. It is a full implementation, plus some enhancements that take advantage of capabilities of Microsoft Internet Explorer. JScript is an interpreted, object-based scripting language. Although it has fewer capabilities than full-fledged object-oriented languages like C++ and Java, JScript is more than sufficiently powerful for its intended purposes.

JScript is not a cut-down version of any other language (it is only distantly and indirectly related to Java, for example), and it is not a simplification of anything. It is, however, limited. You cannot write standalone applications in it, for example, and it has little capability for reading or writing files. Moreover, JScript scripts can run only in the presence of an interpreter, either in a Web server or a Web browser. JScript is a loosely typed language. That means we do not have to declare the data types of variables explicitly. Moreover, in many cases JScript performs conversions automatically when they are needed. For instance, if we try to add a number to an item that consists of text (a string), the number is converted to text.

#### 2.4.4.5 ActiveX

ActiveX is the set of technology developer uses to write software components that inter-operate, regardless of the language used to create them. For example, these ActiveX applications can be written using C++, Java, Visual Basic, and Delphi. [11].

The real power of ActiveX comes from its consistent, comprehensive implementation. This means that with the same component-based approach a developer can:

- Script objects inside an HTML page.
- Assemble interfaces for Windows applications.
- Communicate between client and server components.
- > Script business rules or Web server applications.
- > Following are some main reasons why ActiveX is being considered in this project:
- ActiveX is reusable in other applications.
- > ActiveX is created specifically for Internet development, which is very important for developing the web-based applications in GOE project.
- ActiveX provides different types of ActiveX components that could be used in different project types.
  - Classes, which enables reusable, systematic and organized coding
  - ActiveX DLLs (in process), which offers sharing capability amongst the applications.

- ActiveX EXE (out process), which can be created and used both by client and server applications
- ActiveX Controls, which are compatible with many containers, including
   Microsoft Office Applications and Internet Explorer
- ActiveX Document (Doc Objects), which associates data in a document file with a user interface object. Therefore, this allows distribution of arbitrarily complex data across the Internet and Intranet.

## 2.4.4.6 ActiveX DLL

ActiveX DLL is use to add functionality to an HTML page on either the client or server. Code components on the client can offer an increase in speed, since users' commands do not need to be routed back to the server. Server components also have the benefit of being able to show user interface elements. ActiveX DLL files can be made to become an ASP component that can be run in the web server. The ActiveX DLL is used when the functionality of the Visual Basic is not available for the visual basic scripting in ASP [11].

# 2.4.4.7 CorelDRAW 9 [12]

CorelDRAW® 9 Graphics Suite is a professional illustration and image-editing package that contains two main applications:

- CorelDRAW 9 and
- Corel PHOTO-PAINT® 9

- ➤ CorelDRAW 9 is a vector illustration and page layout program, offering exceptional creation tools and outstanding output capabilities that integrate into existing workflows. With a full combination of design tools and productivity features, CorelDRAW 9 delivers incredible flexibility.
- Corel PHOTO-PAINT 9 effectively combines exceptional image composition, masking and image enhancement features with artistic media brush tools. With its professional image-editing and painting capabilities, Corel PHOTO-PAINT 9 is ideal for editing and creating images for print or the Web.

Combined with many other suite components, CorelDRAW 9 Graphics Suite lets you enjoy a free range of creative expression with dynamic interactive tools, sophisticated effects and high-end output capabilities. Maximize your productivity with professional pre-press features, numerous import/export filters and valuable media asset management tools.

### 2.4.5 Electronic Resources

Electronic resources consist of sites on designing web site and sites for reference of designing the web site.

## http://www.aspforums.com/

It's a web site that has all the materials that we need in developing a web site, using the ASP. It has all the articles, free components, free scripts,

FAQs, HTML, VBScript and guides to design and develop a good web site.

### http://www.aspcode.com/

This site has collected the best ASP code in the world, put it online, and made it accessible to everyone, FREE. This site has all the free code that I need in doing this project, like bulletin board.

### http://www.asp101.com/

This is a web site about all the information of ASP that we want to know about. It has news, samples, forum, articles and resources. Once we've read this site, we will get ourselves up-to-date to the ASP development.

## http://www.freeasp.com/

This site contains all the resources of ASP. These resources include components used in ASP scripts, freelance ASP programs and companies to solve the problems, web site resources about ASP and pre-made ASP scripts written in Microsoft VB Script.

## http://www.internet.com/

This is a site about all the information of Internet. It contains Internet news, Internet technology, web developer, ISP resources, ASP resources, wireless Internet and Internet resources.

## http://www.webdeveloper.com/

This site explains all the tools that we need in developing a web site. It contains ActiveX or VB Script, animated gif archive, database

connectivity, advanced HTML, design/graphics, JavaScript, security and etc.

## http://www.learnasp.com

This site contains all the lessons in learning an ASP. It has new lessons for more on introduction on ASP. Besides that, it also has lessons of developing web site using ASP and free ASP reference.

## http://asp.papiez.com/tutorials/vbscript101/

It's a site for those who are new to programming. New programmer should start here before diving into ASP. It has all the information of how to write VB script.

# http://asp.papiez.com/tutorial/asp101/

This site was designed for new ASP developers. This tutorial will help the reader to build a strong foundation using the core ASP technologies.

# http://asp.papiez.com/tutorial/asp201/

This site was put together for the advanced user. This tutorial covers topics for building scalable web applications.

## 2.5 Study of Related Web Sites

- http://www.mcauley.acu.edu.au/campus/residenc.html
  - a. this web site provides mainly text base information. This will bore the visitors.
  - b. the link to other related sites are limited.

- c. it displays photos with big size, this will longer the loading time.
- d. information provided is limited, not much descriptions available.
- e. the interface is not attractive, this won't attract visitor to go to the site.

## http://www.mckenna.edu/studlife/

- a. this web site provides only the introduction of the residential hall.
- b. it does not have related photos about the residential hall, thus people can't picture the situation there.
- c. the interface is attractive enough to get people visit the site.
- d. it provides only text information, people normally won't read this kind of web site because it's too exhausted to the eyes. But one thing is good about it, is that the loading time is short.
- e. it does provide some related links for fast reference.

## http://www.barnard.edu/reslife/reshalls/600.html

- a. this web sit has an attractive interface because of the color used and also the design of the icons there.
- it does provide map of the hall, that will ease the visitors in looking for ways.
- c. it provides some related links for fast reference.
- d. it also provides detail information about the hall, like location, population, lay-out, accessibility and others.
- e. the information is too text oriented, that's not what the visitors like.

## Chapter 3

## System Requirement and Analysis

#### 3.1 Project Description

5<sup>th</sup> Residential College web site is going to be an information site about the college. It will contain all the information that you want to know about the college, such as college life, facilities, news and publication, profile of the college and map to the college. Besides that, it also has some related sites for the user to link to these sites.

## 3.1.1 Modules in 5th Residential College

This web site is divided into 2 modules, they are user module and another one is the administrator module. Each of them consists of a few sections and each section has its own feature as describe below.

## User Module

The user module has the following sections:

## (i) Main page

This is the first page that the user will see when they first open the 5<sup>th</sup> Residential College web site. It has information about the introduction of the college and all the related links to let user to get more information.

## (ii) Search field

User can search a residence by typing in the name or any related detail about that person into a little search box. User can do this by choosing whether they want to search by name, academic year, I/C number or matrix number.

## (iii) Bulletin board

This bulletin board will let the user to read all the news on the site.

### > Administrator Module

The administrator has the following sections:

## (i) Authentication section

Only the administrator will be allowed to access to this section by providing the user name and password.

## (ii) Database maintenance section

This section will allow the administrator to maintain the information of the database.

## (iii) User module maintenance section

This section will only allow the administrator to update the links when necessary.

## (iv) Feedback maintenance section

This section will allow the administrator to receive the feedback about the web site and let the administrator to do modification of that site according to feedback..

### (v) Bulletin board

This section will let the administrator to publish the news and bulletin to the web site. It's to let the visitors to read those news and bulletin.

#### 3.2 System Requirement

Under the system requirement, we define the needs of the proposed users of the system. We plan for a broad outline of the system, the technology to be used and the expected cost of the system. After the definition and planning, I defined that 5<sup>th</sup> Residential College Web Site is a project that used to provide information about the college. It provides a secure, fastest and easier way for the user to obtain their information.

## 3.2.1 Requirement Elicitation

Before the requirement is captured, a few techniques have been used to find out what the users really want. The requirement elicitation takes quite a long time. This is due to several techniques need to be applied in order to get a complete requirement. Following are some the techniques that have been used for this purpose:

- > Interview
- Questionnaire
- Internet Research
- Brainstorming

## 3.2.1.1 Interview

Interview activities have been carried out in order to understand the loopholes and weakness of the current system. A few interviews had been carried out with the office workers.

### 3.2.1.2 Questionnaire

Questionnaire had been done to some of the college residence to get some opinion about what they want to have in that system.

#### 3.2.1.3 Internet Research

Internet is used as the main resource for referring any ambiguities that arise during the entire development period. Through the Internet, I did not only collect some ideas from the similar sites, I also found out some interesting web design and feedback from the other remote users.

## 3.2.1.4 Brainstorming

During the requirement elicitation, I met daily with my supervisors and my friends ( who are also doing the similar system) to discuss about the new system. During this stage, we generated as many ideas as possible without any analysis until all the ideas have been exhausted. Besides, we studied the feasibility of the requirement identified in this stage.

# 3.2.2 Requirements for the 5th Residential College Web Site

After going through all the information gathered and analyzing them, the requirement for this system was outlined. Basically, they are divided into functional requirements and non-functional requirements.

#### 3.2.2.1 Functional Requirement

A functional requirement describes an interaction between the system and its environment. Further, functional requirements describe how the system should behave given the certain stimuli [2]. Following are some of the functional requirement of the system. The functional requirement can be divided into two: One is for the user and another one is for the administrator: Description about the two modules had been described at the beginning of this chapter.

## 3.2.2.2 Non-Functional Requirement

A non-functional requirement describes a restriction on the system that limits one choice for constructing a solution to the problem [2].

Following are some of the non-functional requirement of the system:

### > Reliability

Reliability is the extents to which a system can be expected to perform its intended function with required precision and accuracy. Thus, the system should be reliable in performing its daily functions and operations. For example, whenever a button is clicked, the system should be able to perform some functionality or generate some message to inform the user what is happening.

## > Scalability

The scalability is to promise the capability of the system to migrate as a client or server to machines of greater or lesser power, depending upon requirements, with little or no change to underlying components. Database scalability issues can be resolved using distributed database architecture

whereas web application scaling can be addressed by increasing bandwidth or by additional web servers.

### > Usability

The system should be developed in such a way that it is easy to use. It will enhance and support rather than limit or restrict the user processes.

### > Security

The system should be equipped with sufficient security. Each access by the administrator should be authenticated and validated by the system. The system should not show any potential of leakage of information. The password should be encrypted.

## > Data and Services Backup

The system should be able to restore to its normal operation from any potential disaster. There should be a second backup for data and services to ensure the continuous of operation.

## > Inter-Operability

The system has the capability to work with different types of applications to share data and process.

## > On-Time

The system should be developed within the given time frame. In this period of time, all the requirement and also testing should be completed.

## > Manageability

The modules within the system should be easy to manage. This will make the maintenance and enhancement works simpler and not time consuming.

## > Flexibility

The system should have the capability to take advantage of new technologies and resources. The system should be able to be implemented in the changing environment.

## 3.3 System Analysis

During this stage, I had to work on some analysis process like gathering and interpreting facts and diagnosing problems. The result of this process will be used to recommend improvement to the system. [1].

Through system analysis, I may add, delete and modify system components toward the goal of improving the overall system. The information gathered during this phase has provided alternative strategies to develop this system.

#### 3.3.1 Objectives

Following are some of the objectives of the analysis

- > To study the problem faced by the user
- > To study the problem and find out the best solution to reduced it.
- > To study how the new system will give information to the user.
- > To acquire knowledge on how this system will be developed with the new emerging technology
- > Tools to develop the new system will be chosen among different types of new tools that have been studied and stated in chapter 2.
- > To identify the major modules to be included in the system
- > To identify what are the modules that are feasible to develop and the knowledge and tools need to have in order to develop them.

## 3.3.2 Development Analysis

An analysis was carried out on the development tools to find out the most suitable tools for the system. These tools include the entire platform, servers, development software and programming language. Besides considering the suitability of the tools to the requirement, the tools used must be able to support each other. The following are the tools used in the system:

## 3.3.2.1 Servers and the Platform

In the analysis for the entire platform, the Microsoft products are used as the main technology producer. Following are some of the Microsoft products that used for the system:

### Windows NT 4.0 Server

It is used as main server operating system. The main reason is its user friendliness, stability feature and it provides the NT authentication and files system that can be used in the system's data repository components.

# > Internet Information Server 4.0 (IIS 4.0)

■ IIS 4.0 is chosen as the web server mainly because it can be well supported by Windows NT 4.0 operating system. IIS 4.0 can provide the basic web authentication for the web application.

## Microsoft Access 2000

It was chosen as systems database platform because it is stable and work well with other Microsoft components. It's also easy to develop.

The database can easily be mapped to the other processing server through Open Database Connectivity (ODBC 32bit)

#### > Internet Explorer 5.0

Internet Explorer version 5.0 is the most suitable browser for this system if compared to others. IE 5.0 is needed for this web-application system. It supports most of the HTML scripts and also the Active X DLL that are used in the project.

### 3.3.2.2 Development Software

By choosing the suitable software to develop the system, it will simplify the work done by the programmer as well as reduced the time needed to build the project. The following are the software that used to develop the system:

### > Visual Interdev 6.0

- Visual Interdev 6.0 becomes the editor for the ASP coding. It provides more features that are helpful for ASP coding. The graphical design can be drawn easily by using Visual Interdev 6.0.
- It also provides the script outline as well as the toolbox and server object that minimizes the burden to build a web-application.

## > Visual Basic Scripting

Visual Basic Scripting is used to build a scripting command for the server or
 browser to run. Commands can be built in the short time by using it. It is
 widely used in developing different types of commands.

## > Windows 98 Personal Web Server

Besides using the IIS as the web server, the application could also be developed on a window 98 Personal Web Server (PWS). We could develop the ASP web pages offline by using the PWS. It saves cost and time of development.

## > Microsoft Front Page 2000

Microsoft Front Page 2000 is used to design and develop the interface
 of the web site. It saves lots of time compares to using the text based HTML.

#### > CorelDraw 9

The CorelDraw 9 has been used to design the graphical picture that is needed for the system. Using the CorelDraw 9, we can easily draw up the colorful graphical picture in a short period of time.

### 3.4 Conclusion

As a conclusion, following are the tools and technologies that used for this project:

## > Microsoft Products

- Microsoft Windows NT Server 4.0 as the platform
- Internet Information Server 4.0 as the web server
- Microsoft Access 2000 as the database server
- Internet Explorer 5.0 as the browser

## > Development Software

- Visual Interdev 6.0
- Visual Basic Scripting
- Windows 98 Personal Web Server (PWS)
- CorelDraw 9

## > Programming Language

- Active Server Pages (ASP)
- Active X DLL and Components
- Hypertext Markup Language (HTML)
- VB Script

## Chapter 4

## System Design

### 4.1 Introduction

Under this stage, we described the detail of how the system will meet the requirements identified during requirement phase. After that, we transform the user requirement into a working model that can be used as guidance before developing the complete system [1].

My stem design will be separated into a few components that is:

- System Functionality Design
- Database Design
- > Graphical User Interface Design

## 4.2 System Functionality Design

Under the system functionality design, we will look at the system architecture, data flow diagram and system structure chart for the 5<sup>th</sup> Residential College.

## > System Architecture

Before I discuss the architecture use in the 5<sup>th</sup> Residential College web site, let us look at what is N-Tier client/server architecture.

#### N-Tier Client/Server

The N-Tier client/server model expands on the traditional client/server model by introducing a middle tier. This middle tier houses the business rules of the application. The shift of the business rules into this middle tier enables the application logic to be separated into smaller components. These components can then be managed by transaction server to increase reliability, programmability and scalability of the application. In addition, centralized updates to the application can be made at the middle tier to reduce deployment costs to remote clients. Example, the Win32 client application would call a component that is managed by the transaction server. This component would then complete its intended purpose. In this situation, the component retrieves information from the database and returns the result back to the calling win32 application [13]

In this type of application, the client would never access the data storage system directly. Besides, it allows for any part of the system to be modified without having to change the others two parts. The system can operate at its highest efficiency, no matter what the load on the system.

## Three-Tier Client/Server Architecture

In the 5<sup>th</sup> Residential College web site, the frontier that is the application tier consists of all the necessary applications. In this layer, the main application component that appears to the user is the Internet Explorer 5.0 browser. This layer will provide the user interface. HTML, VB Script and Active X control are used to activate the application layer All of them provide the most flexible and

dynamic interface for the users. The application is always reside within the web server, which is the Internet Information Server 4.0.

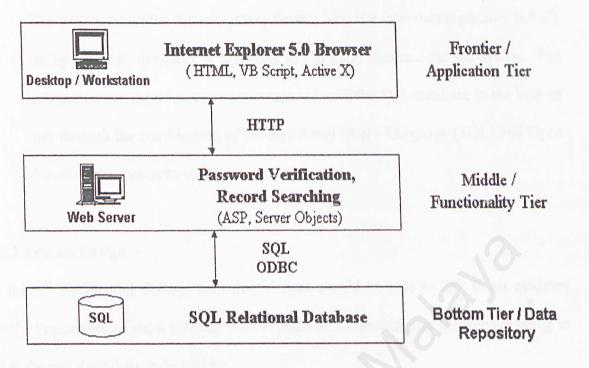

Figure 4.1 AMS Three-Tier Client/Server Architecture

The middle tier is known as the functionality or service tier. The communications between this tier and the frontier depends on the Hypertext Transfer Protocol (HTTP) for the web pages transfer. The functionality tier consists of the components that are created to support the 5<sup>th</sup> Residential College web site such as password verification, searching for record and other configuration. All these components require Active Server Pages and the ASP server objects to perform the functions in the web servers. The IIS in this tier will processes the request from the client and produces the result in web pages format. The IIS will also processes any data request of the user by linking to the database server, which

contain in the bottom tier. The IIS will do other extra additional activity during the data processing

The bottom tier is the data repository for this web site. The data repository is built up by the SQL database. It functions as the main database for the system. The components in the middle tier are connected with the SQL database in the bottom tier through the combination of the Structured Query Language (SQL) and Open Database Connectivity (ODBC).

#### 4.2.1 Process Design

In this 5<sup>th</sup> Residential College web site, visitors should be able to link to all modules easily. Figures below show how the User Module and Administrator Module are going to be at the end their features would be.

#### 4.2.1.1 Structure chart

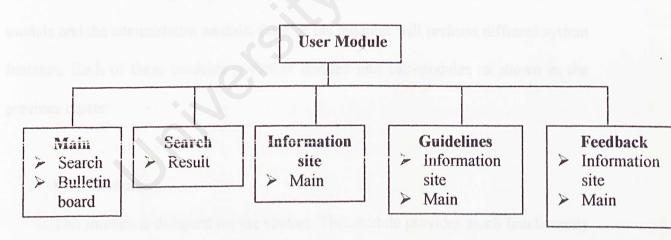

Figure 4.2 Structure chart of the User Module of 5th Residential College web site

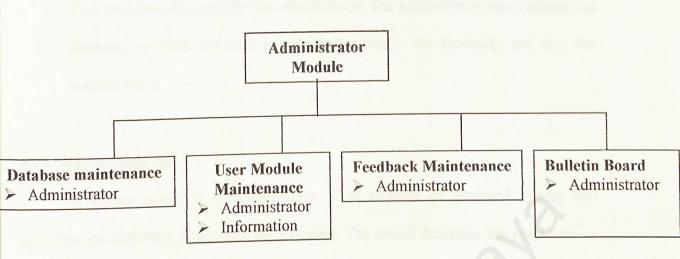

Figure 4.3 Structure chart of the Administrator Module of 5<sup>th</sup> Residential College

web site

The 5<sup>th</sup> Residential College web site is divided into two main modules, which are the user module and the administrator module. Each of the modules will perform different system function. Each of these modules is further divided into sub-modules as shown in the previous charts:

### > User Module

This module is designed for the visitors. This module provides much functionality to the user. The users can give feedback, search for information and read the bulletin board.

#### > Administrator Module

This module is designed for the administrator. The administrator can maintain the database, maintain the user module and maintain the feedback, and also the bulletin board.

#### 4.2.2 System Modeling

A system model is a representation of an in-place or proposed system that describes the data flow throughout the structure. The model describes the points where data or information enters a system and the places where the data will be output.

A system model is documented through a variety of design diagrams. A design is a graphics or visual representation of a structure. Design diagrams include data flow diagrams (DFD), structured charts, decision trees, and other items [14]. For this project, DFD was chosen to represent the system.

The DFD is used as a system-modeling tool because of its great utility. A DFD is a graphic illustration that shows the flow of data and logic within a system. DFD is composed of four basic symbols. One widely used convention adheres to symbols developed by Edward Yourdan; a similar notation has been developed by Chris Gane and Trish Sarson [14]. This project will use the symbol developed by Gane and Sarson to represent the system.

#### 4.2.2.1 Data Flow Diagram (DFD)

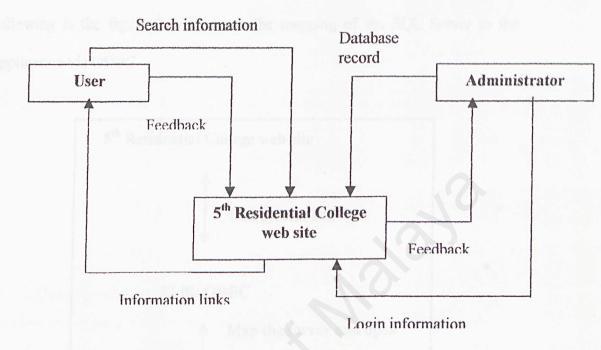

Figure 4.4 Data Flow Diagram of 5th Residential College web site

#### 4.3 Database Design

I use the advantage of database technology to store data in flexible format. However, the data can't be simply stored. Thus, under this stage, I translate the data models that were developed for the system users during the definition phase into data structure. The following will discuss about the database structure that I had built for this project. Besides, the data dictionary will be discussed in the following session.

#### 4.3.1 Database Structure

The system is using Microsoft SQL Server 7.0 as the database platform. The following is the figure that illustrates the mapping of the SQL Server to the application via ODBC.

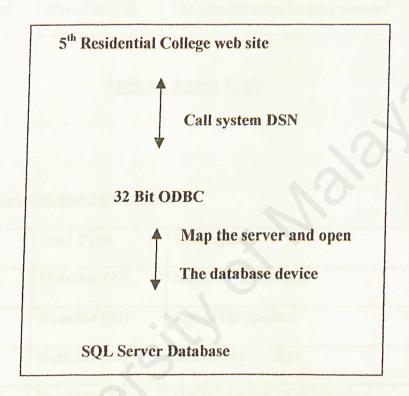

Figure 4.5 The Mapping of Database to Application

#### 4.3.2 Data Dictionary

The following are the data dictionary that explains the items and fields of the database that used in this project. The database name is 5rcDb.

<sup>\*</sup> represents the primary key

### Name: Admin

Description: Login name for the administrator.

| Field Name Data Type Description |  | Description                      |  |
|----------------------------------|--|----------------------------------|--|
| *Admin_Name Nvarchar (20)        |  | The administrator Login ID       |  |
| Admin_Password Nvarchar (20)     |  | The administrator Login password |  |

## Table 4.1 Admin Table

Name: User

Description: Information stored about the user.

| Field Name   | Data Type     | Description                           |  |
|--------------|---------------|---------------------------------------|--|
| UserName     | Nvarchar (20) | Name of the resident                  |  |
| UserPassword | Nvarchar (20) | Age of the resident                   |  |
| Name         | Nvarchar (20) | Race of the resident                  |  |
| Matrix       | Nvarchar (20) | The I/C number of the resident        |  |
| IC           | Nvarchar (20) | The gender of the resident            |  |
| DOB          | Nvarchar (20) | The permanent address of the resident |  |
| Room         | Nvarchar (20) | The room number of the resident       |  |
| Fac          | Nvarchar (20) | The course that the resident takes    |  |
| Address      | Nvarchar (20) | The home town address                 |  |
| Home         | Nvarchar (20) | The house phone number                |  |
| HP           | Nvarchar (20) | The hand-phone number                 |  |

| Hobby | Nvarchar (20) | The user's hobbies |  |
|-------|---------------|--------------------|--|
| Motto | Nvarchar (20) | The user's motto   |  |

#### **Table 4.2 User Table**

#### 4.4 Graphical User Interface Design

I design the interface to improve the efficiency and effectiveness for the visitors when visiting the site. Thus, the interface design for this project is easy to understand and easy to use. The visitors need some mouse click to get the information that is needed. I have created the interface design for this project as friendly as possible. The design is able to prevent failures and improper procedures.

#### 4.4.1 Design of Screen

The design of the graphical user interface for this project is divided into the administrator screen and the user screen. To use the function of the system, the visitors just need one click on the selected task. The graphical interface design for the system is normally divided into two frames. The left frame contains the menu control while the right frame contains the task or the function display for the selected control. Following are some of the graphical interface design for the 5th Residential College web site.

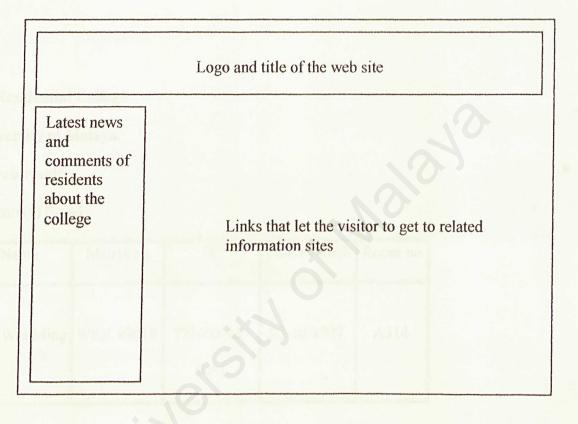

Figure 4.6 The interface of the 5th RC web site

## 4.4.2 Design of Output

The design of output serves the purpose of providing the information that the visitor needs, based on the criteria selected by the users. The 5<sup>th</sup> Residential College

web site provides the information selected by the visitors. Below is one of the designs of the output of the search result.

5<sup>th</sup> Residential College

University of Malaya

Search result:

1 record(s) found.

| Name         | Matrix no | I/C                | Date of Birth | Room no |
|--------------|-----------|--------------------|---------------|---------|
| Goh Wei Ming | WEK 98018 | 771003-05-<br>5951 | 03-10-1977    | A314    |

Table 4.3 Search result output design

### Chapter 5

### **System Implementation**

Under this stage, I transformed the design model of the 5<sup>th</sup> Residential College (5<sup>th</sup> RC) web site into a workable product. The system implementation of the 5<sup>th</sup> RC will be divided into two components, which are the platform development and the modules implementation.

#### 5.1 Platform Development

The platform development will include setting up the Windows NT server, SQL server and configure the IIS server.

#### 5.1.1 Setting Windows NT Server

Before the system was being developed, it needs to run under Windows NT server. During the installation of Windows NT 4.0, the hard disk was formatted using NT File system format to ensure a more stable and secured NT transaction across the platform. Several step are involved during the installation.

- > First, install Windows NT 4.0.
- Then, install NT Service Pack 3.
- ➤ Then, install Internet Explorer 5.00
- After that, install the NT Option Pack 4 that include the Internet Information Server 4.0 and Microsoft Transaction Server.
- Finally, install NT Service Pack 4 followed by NT Service Pack 5.

### 5.1.2 Setting SQL Server

The SQL server was installed in that server later. After the Microsoft SQL server had been installed successfully, database named **MainDB** was created. Then, I created the tables according to the database design. This database will become the database storage for the system. The tables were created for keeping the data used in all modules of the 5<sup>th</sup> RC web site.

I allocated the hard disk space for the database to maximize the performance of the SQL server and to ensure there is enough of space to store the record. The file growth of the database is set to 10% of the original database size.

In order to map the database to the web server, a system Data Source Name (DSN) was created. The file DSN named **MainDSN** was registered through the ODBC in the web server machine. Likewise, the web server could open the database storage by just calling the file DSN.

#### 5.1.3 Configure Internet Information Server

After installing the IIS, the virtual directory was created so that the user can access the application. The users can access the application through the following address:

#### http://localhost/5thrc

#### 5.2 Modules Implementation

The 5<sup>th</sup> RC web site was divided into 2 main modules, which were the user's module and the administrator's module. Each module was developed using the ASP. The following sections explain the details about the implementation of each module throughout the project. The system DSN named **MainDSN** was registered through the ODBC in this PC in order to map the database server through ODBC 32-bit.

#### > User's Module

The user's module had the following sections:

### (i) Main page

This is the first page that the user will see when they first log in to the user's module. It has all the related links to let user to get more information.

## (ii) Search field

User can search details about a resident by typing in the name or any related detail about that person into a little search box. User can do this by choosing whether they want to search by name, matrix number, I/C number, date of birth and room number.

#### (iii) Update data

Once the user has given his/her particulars, he/she can change the given information.

#### (iv) Bulletin board

This bulletin board will let the user to read all the news on the site.

#### > Administrator's Module

The administrator had the following sections:

#### (i) Authentication section

Only the administrator will be allowed to access to this section by providing the user name and password.

## (ii) Database maintenance section

This section will allow the administrator to maintain the information of the database.

### (iii) User module maintenance section

This section will only allow the administrator to update the links when necessary.

#### (iv) Feedback maintenance section

This section will allow the administrator to receive the feedback about the web site and let the administrator to do modification of that site according to feedback..

#### (v) Bulletin board

This section will let the administrator to publish the news and bulletin to the web site. It's to let the visitors to read those news and bulletin.

#### 5.3 System Coding

The main language used in the development of this system was VBScript. Normally the coding of one page was stored in other page to let the administrator modify the coding easily in the future. There were lots of comments that had been written to let the administrator understand the coding easily.

## Chapter 6

## **System Testing**

Under this stage, I performed many types of testing to ensure that the final system performs as what it should be. Many types of testing had been done before the system was released to the customer to ensure that the system was developed according to its specification and every function implemented in a program works correctly.

Three types of testing were being used for the 5<sup>th</sup> RC web site. They were unit testing, module testing and system testing. The following are the testing under this stage.

#### 6.1 Unit Testing

I used the unit testing technique to ensure that the program fixes the bug without side effects. After one new module was developed, I usually tested it independently in order to assure its accuracy and to find faults in the modules. There were three kinds of testing strategy carried out for the unit testing. The following sessions explain the testing strategies that were carried out throughout the project.

#### 6.1.1 Code Reviewing

Under this strategy, I reviewed the codes. The codes were examined line by line in order to make sure that many uncovered semantic errors during implementation could be revealed. In reviewing the code, the correctness of coding was identified by comparing it to the original design of the program flow. When the logic and flow of the program were identified, the code was commented so that it can be traced in the future.

The code was also examined and debugged in order to identify any fault coding. Debugging ASP codes were difficult, as there were no proper ASP debugger and tester used in the project. The "Response.Write" command was inserted into the code to exam the value of the variable. For example

%>

The code can be debugged as below:

<%

count = Request.form("txttime")

Response write count & "value"

' this will print out the value of variable count

' this will print out if the statement is run

If count > 10 then

Response.write "Run"

Updatedata()

End if

Enc

%>

By using the "Response.write" command, a value can be printed on the browser. Thus, it was used as the 'watch' value of the variable. However, if the code is simpler and written with full of confidence, using this technique to test the code is just a redundant work.

#### 6.1.2 Test Cases

Besides reviewing the codes, I used some test cases to test the system. This approach was used as some set of structural input was given and output was observed. This strategy was needed to identify the variance between the prototype and the requirement. In this testing, I input different set of data into the program. For example to test the authenticate logon module, I input different login IDs and passwords to test the program. With this, the reaction of the program to the input data could be tested. This could identify the program's faults, which probably happen in normal condition.

#### 6.1.3 Other Users

After the two testing had been used, I launched the beta version of the system to other users for testing purpose. This was to identify the fault that may incur in any other unexpected condition. The testing involved with random data in random situation. From the testing, I got some feedback from the users. This feedback provided some important information about the usability and reliability of the application.

#### 6.2 Module Testing

After the unit testing, I performed the module testing which included the user's module testing and the administrator's module testing. I created one administrator and some user data in performing the testing. The testing was carried out to ensure that the codes under the module function accordingly when all units of code were integrated. If the error was present from a particular module, the part of the module that goes wrong will be identified and unit testing was used to identify the errors.

#### 6.3 System Testing

Finally, I performed the system testing to ensure that the entire application still worked. It was used to test the integrated system and verify whether it met the specified requirements. All the related pages had to be tested so that there were no faults on the pages.

### Chapter 7

### System Evaluation

After the system testing of the 5<sup>th</sup> RC web site, the end product of the project was brought up for evaluation. They were many evaluation techniques that used to evaluate the final system. The following section will explain in detail about the system strength and its limitation.

#### 7.1 Problem Encountered

During the entire development of the 5<sup>th</sup> RC web site, many and various problems were encountered. Some of them could be overcome through certain solution while some of them were not. The problems that encountered can be divided into different types. The following are some of the problems that arose during the development process.

#### 7.1.1 Set Up and Configuration

The set up of the server was critical for the operation of the application development. However, the setup process toke a long time because lacked of experience. Besides, the repeated failure of the server required re-installation as a remedy and this consumed time and effort.

I also encountered problems during the exportation of database from Access to SQL server. After the exportation, some of the data structure of the database was changed and I needed to design the database again.

The installation of the Windows NT Server 4.0 was troublesome. This was because I needed to restart the server each time I upgrade the Service Pack and configured the network setting.

## 7.1.2 Requirement Changes from the User

It is very difficult to develop and implement the system when the requirement changes very frequently. Sometimes it is easy to change the requirement, however, the coding need to be changed a lot in order to follow the new requirement.

#### 7.2 Evaluation by End-Users

After the system had been completed for the first, it had been sent to several end-users to test it out. In the mean time they were testing the system, I told them to write down the problems that they face and suggest some ideas to enhance the system. This was very important so that the system can be tested more thoroughly.

#### 7.3 System Strength

#### Web Enabled

The system was based on the web technology. It was using the client server approach that allowed processing load to be shared between the client and the server, thus reducing the burden on the server and allow it to provide better service.

#### Simplicity of User Interface

The graphic interface design of the system was designed to let the users feel comfortable and easy-to-use. The GUI ensured user friendliness. Thus, the users should find it easy to use.

#### Scalability

Hardware and applications could be easily added to the existing system without influence the existing applications. This was because the system was not hardware-dependent.

### 7.4 System Limitation

#### **Browser Limitation**

The system only supports Internet Explorer 4.0 and above. This is due to most of the scripts were written in VB Script, which was not supported by other browser such as Netscape Communicator.

#### 7.5 Future Enhancement

Some functionality of the system can be enhanced in order to improve the quality of the system. The following are the functionality that can be enhanced on this system.

#### Maintenance of User Interface

The system should provide some useful links and news for the user, like the latest news in the college, the site related to the computer field and also the stock market price. The page should be updated for a certain period to give the user a fresh and a greater look.

#### Support Multiple Language

The current system is only limited to one language. It needs to be enhanced so that it can support more than one language. This is due to different organization is using different type of language.

### Usage of Smart Card (Touch and GO)

The usage of smart card can be implemented in this system to provide more secure transaction. Besides, the user does not need to enter any login ID, he or she just need to show the smart card or Touch and Go for verification. The concept of One Card or Touch and Go can apply to other type of application that available in the University. It can replace the Matrix Card that currently using by all the students in the university.

### 7.6 Knowledge Gained

During the entire development of the 5<sup>th</sup> RC web site, I gained a lot of knowledge. The following are some of the knowledge that I gained from the project.

### Setting Up Different Kind of Servers

During the process of development, I had the opportunities to set up the Window NT Server. Besides NT Server, I had better understanding on how to manipulate the SQL Server and Exchange Server. Several discussion and presentation were held to share my knowledge with friends and solving the difficulties.

### **Additional Software Tools**

From this project, I gained knowledge on writing a new languages, which was the ASP. I knew how to write an ActiveX DLL and how to use Win32 API to carry out some of the windows' task.

#### 7.7 Reviews on Goal

At the final stage of the project, there were certain expectations on what would be achieved. The following are the expectation that achieved.

### 7.7.1 Expectation Achieved

In overall, the system had fulfilled the expectation stated by the project. The basic foundation of the system was designed and implemented. It was eligible for future growth and implementation. The 5<sup>th</sup> RC web site met the criteria like reliability, user friendliness, open-system and wide accessible.

### 7.7.2 Objectives Achieved

The project had successfully created a system that supported the information need for the college. Finally, it could be concluded that the objectives to establish the web site had been achieved.

#### 7.8 Overall Conclusion

The 5<sup>th</sup> RC web site was an Internet-based system, designed as an informative site for the outsiders. The system generates timely, accurate and relevant information. It is very important for almost all the organization. The feasibility of the system depends on how much the organization will benefit from its implementation.

However, there are also some limitations that the system can't be done. It needs to be enhanced in order to transform it to a more advance system. Despite the limitation, the project had reasonably achieved all its objectives.

# User Manual

# **Table of Contents**

| 1 | A BRIEF OVERVIEW                          | 65 |
|---|-------------------------------------------|----|
|   | 1.1 About the User Manual                 | 65 |
| 2 | HARDWARE AND SOFTWARE REQUIREMENTS        | 66 |
|   | 2.1 Hardware Requirements                 | 66 |
|   | 2.2 Software Requirements                 | 66 |
| 3 | GETTING STARTED                           | 67 |
|   | 3.1 Setting Up the Data Source Name (DSN) | 67 |
|   | 3.2 Setting Up the Virtual Directory      | 71 |
| 4 | HOME PAGE                                 | 72 |
|   | 4.1 The Screen Design                     | 72 |
| 5 | ADMINISTRATOR MODULE                      | 74 |
|   | 5.1 Bulletin Bard                         | 76 |
|   | 5.1.1 Post New Message                    | 77 |
|   | 5.1.2 Preview Message                     | 78 |
|   | 5.1.3 Edit Message                        | 79 |
|   | 5.1.4 Delete Message                      | 80 |
|   | 5.2 Feedback                              | 81 |
|   | 5.2.1 View Feedback                       | 81 |
|   | 5.2.2 Delete Feedback                     | 81 |
|   | 5.3 Delete User                           | 82 |
| 6 | User Module                               | 83 |
|   | 6.1 New User Sign-in                      | 84 |
|   | 6.2 User Module Main Page                 | 85 |
|   | 6.3 Search Engine                         | 86 |
|   | 6.4 Update Data                           | 88 |

# List of Figures

| Figure 3.1 | Control Panel                     | 67 |
|------------|-----------------------------------|----|
| Figure 3.2 | Administrative Tools              | 68 |
| Figure 3.3 | ODBC Data Source Administrator    | 69 |
| Figure 3.4 | Create New Data Source            | 70 |
| Figure 3.5 | Internet Information Server (IIS) | 71 |
| Figure 4.1 | Home Page                         | 72 |
| Figure 4.2 | Calendar                          | 73 |
| Figure 5.1 | Administrator Login               | 74 |
| Figure 5.2 | Administrator's Main Page         | 75 |
| Figure 5.3 | Bulletin Board                    | 76 |
| Figure 5.4 | Post New Massage                  | 77 |
| Figure 5.5 | Preview Message                   | 78 |
| Figure 5.6 | Edit Message                      | 79 |
| Figure 5.7 | Delete Message                    | 80 |
| Figure 5.8 | Feedback                          | 81 |
| Figure 5.9 | Delete User                       | 82 |
| Figure 6.1 | User Login                        | 83 |
| Figure 6.2 | New User Sign-in                  | 84 |
| Figure 6.3 | User Module Main Page             | 85 |
| Figure 6.4 | Search Engine                     | 86 |
| Figure 6.5 | Search Result                     | 87 |
| Figure 6.6 | Update Data                       | 88 |

### 1 A Brief Overview

The Fifth Residential College web site is an informative web site to let the outsiders to know better about the college. It is a client/server application. The web site is easy to use and user friendly with simple user interface.

### 1.1 About the user manual

This manual is divided into five main headings, which are:

- A brief overview
- Getting started
- Home page
- Administrator module
- User module

### 2 Hardware and Software Requirements

#### 2. I Hard Requirements

#### Server

- Minimum Pentium II 133 Mhz (Pentium II 350 Mhz or above is recommended)
- High storage capacity (256 MB to 4 GB of main storage)
- Network adapter or modem

#### Client

- Minimum 486 Mhz processor
- Minimum 8 RAM
- A SVGA graphic card
- Keyboard and mouse as input devices
- Network card
- 800 x 600 pixels screen monitor

## 2.2 Software Requirements

#### Server

- Window NT Server 4.0 or Window 2000 Server
- Internet Information Server
- MS Office 2000
- MS SQL Server 7.0

#### Client

- Window 95 or 98
- A web-browser (Internet Explorer 5.0 recommended)

### 3 Getting Started

Before we do anything to put the web site into the server and work properly, we need to configure the server so that it can perform as what we need. There are several things that take us into consideration in configuring the server. They are Internet Information Server (IIS) and ODBC Data Sources (32 bit). But before that, we have to upload the pages into a directory so that it can be referred. There must be enough space to upload the pages so that the performance of the server is not violated.

### 3.1 Setting Up the Data Source Name (DSN)

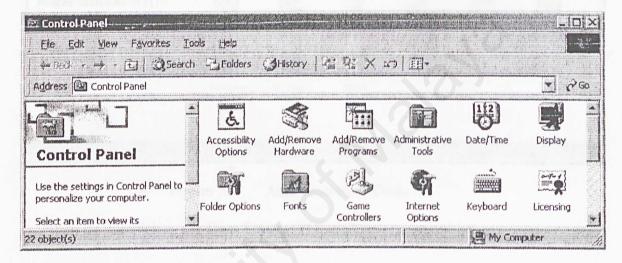

Figure 3.1 Control Panel

- The administrator should upload the pages to the web server.
- · After that, the virtual directory for that site has to be set.
- This can be done by clicking on the **Start** button on the bottom left of the screen.
- · Then go to Setting and click on Control Panel.
- After that, double click the Administrative Tools.

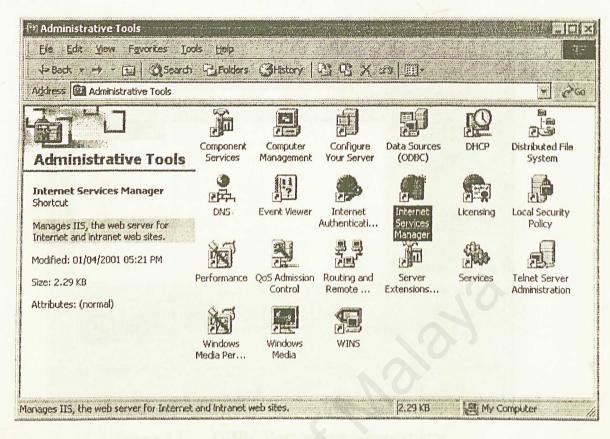

Figure 3.2 Administrative Tools

· Then double clicking the Data Sources (ODBC)

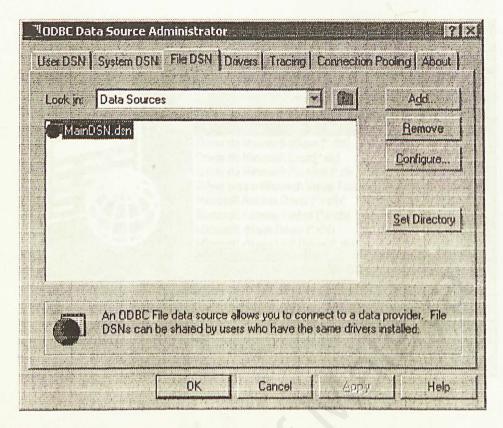

Figure 3.3 ODBC Data Source Administrator

- Then this window will prompt out.
- Select the File DSN to add data source name to the database.
- · Then click on the Add button on right.

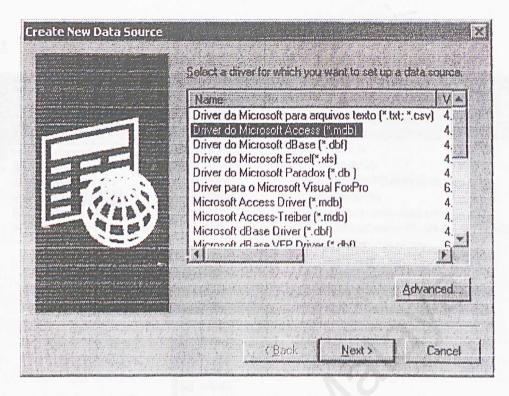

Figure 3.4 Create New Data Source

- The window above will prompt out after the **Add** button. Then just choose the type of database that your site is using.
- · Then click the Next button.
- After that, type in the name of the data source name (DSN) then click the Next button.
- After that, click the Finish button in the next window.
- Then you select the database by browsing the location of the database. After that, click on the **Ok** button.

#### 3.2 Setting Up the Virtual Directory

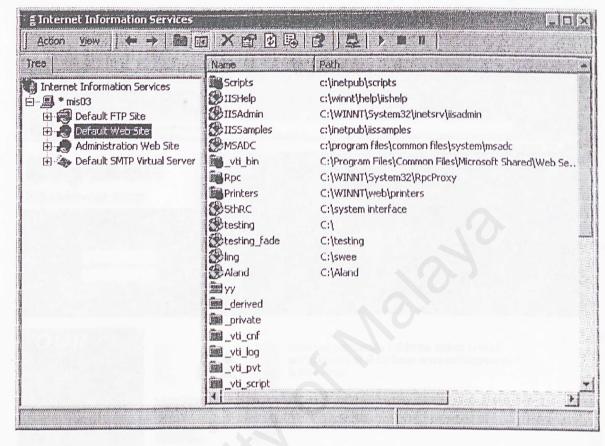

Figure 3.5 Internet Information Server (IIS)

- After that, just right click the **Default Web Site** and then go to **New**. After that just click on the **Virtual Directory**.
- Just follow the instruction and click the Finish button.
- Then a window will prompt out to let you type in the name of the virtual directory.
- After that, you click on the Next button to go to other window.
- Here, the computer will ask you to type in the directory where you store all the pages. After that, you just click the Next button.
- After that, there will be a window that asks you about the access permission of this site.
- After you select all the permissions that you desire, you just click on the Next button.
- Then just click on the Finish button.

# 4 Home page

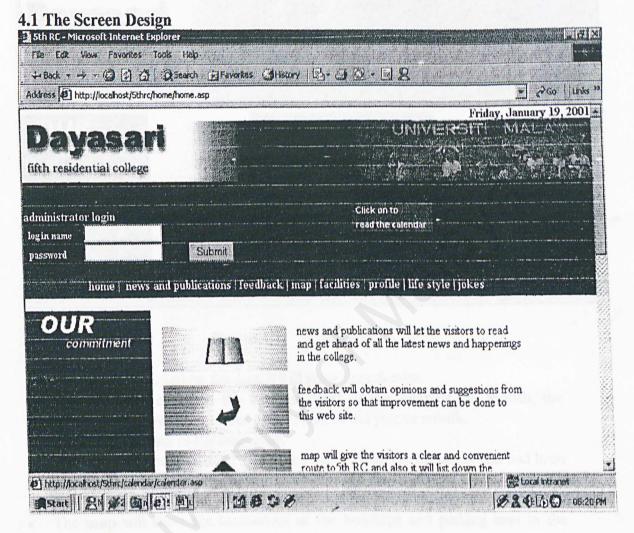

Figure 4.1 Home Page

- This is the main page of the site. It has all the links to all the other pages.
- When the user moves the mouse over the date on the top right, it will ask the user to click on it to read the calendar.

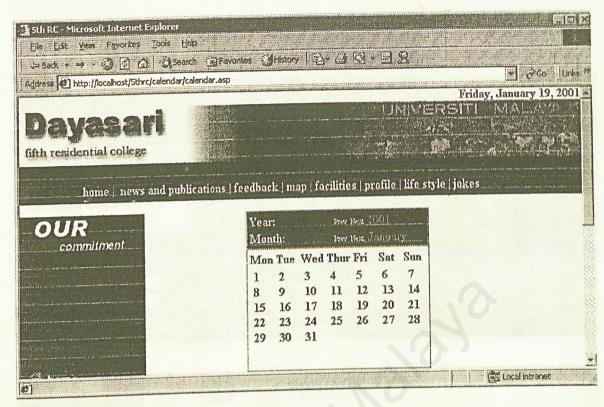

Figure 4.2 Calendar

- After the user clicked on the date, it will show the calendar.
- When the user clicks on the Prev or Next of the Year or the Month, the calendar will show the previous or next date of the year or month.
- The home will link to the main page.
- The news and publications will let the user to read the messages that had been posted. The user doesn't have the right to change the content of the message.
- The feedback will let the user to give any opinion about any pages on the site.
- The map will show the location of all the buildings and parking bays in the college.
- The facilities will show all infrastructures that are available in the college.
- The profile will show the organization chart and history of the college.
- The life style will show the activities that the residents of the college do. It has all the projects that had been carried on.
- The jokes will show the world's funniest jokes. The purpose of this page is to attract more users to this site.

### 5 Administrator module

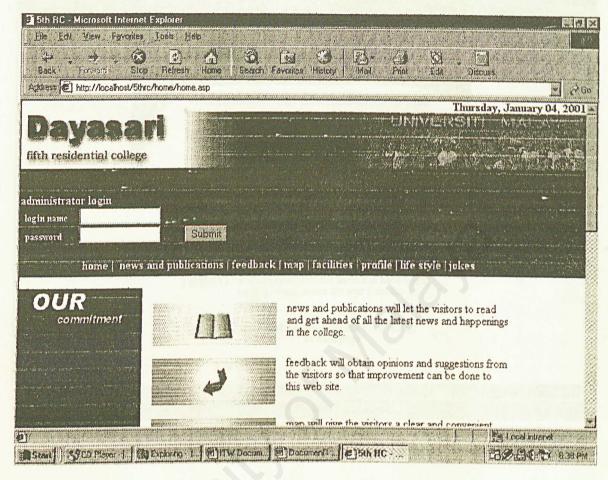

Figure 5.1 Administrator Login

- To begin using the administrator module, the administrator needs to log in using the administrator login form before he/she can start using all the functions available.
- After a valid administrator login name and password are entered, the administrator's main page is pop out.
- After successful login to the system, the administrator will be associated with all the actions that he/she undertakes. In short, it will be the administrator's responsibility to take care of the data until he/she logs out of the system.
- Before the administrator ends the administrator module, he/she has to log out by pressing **Logout** to avoid their login name of being used by others.

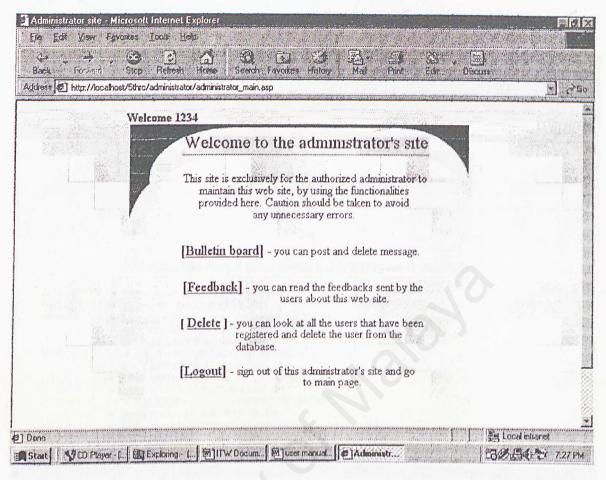

Figure 5.2 Administrator's Main Page

- After log on to the administrator module, a page will pop out shows that all the functions that the administrator can perform. The administrator only has to click on the links there to utilize the functions available.
- The first function is the **Bulletin board.** Here the administrator can post and delete message inside the bulletin board.
- The second function is the **Feedback**. The administrator can read and delete the feedback sent by the user of this web site.
- The last one is the **Delete** function. Here the administrator can view all the authorized users (normally the residents of the college) that have been registered. Also the administrator can delete the user from registration.

#### 5.1 Bulletin Board

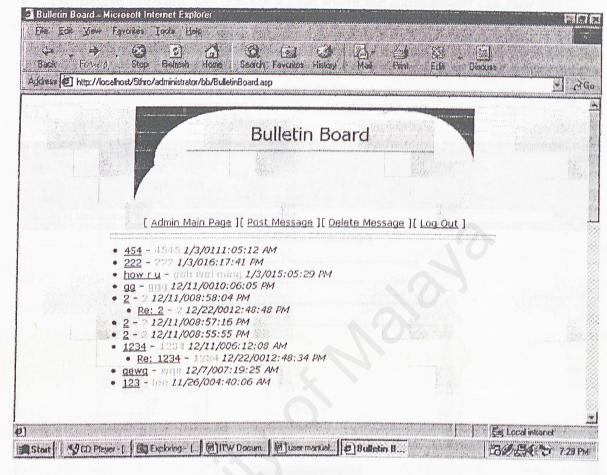

Figure 5.3 Bulletin Board

- The Bulletin Board main page will show automatically all the messages that had been posted. Example:
  - 2 2 12/11/008:58:04 PM
    - Re: 2 2 12/22/0012:48:48 PM
  - 2 This is the subject of the message. When the administrator clicks on this subject, it will
  - \_\_show the associated message.
  - 2 This is the name of the sender and when the administrator clicks on it, it will let the
    - administrator to send email to the sender of the message.

12/11/008:58:04 PM - This is the date and time when the message was posted.

- - of the click-able links are like above.
- · The Admin Main Page is the link to go back to the administrator's main page.

• The Post Message will scroll down the page to the form where administrator can post message.

• The Delete Message will pop out a page where the administrator can view all the messages and he/she has the authority to delete the available messages.

The Log out will clear the administrator's session and go back to home page.

### 5.1.1 Post New Message

| File Edit View Favoritas Iook Help  ### ### ### ### ### ################                                                                                                    | ⊋ Go   |
|----------------------------------------------------------------------------------------------------|--------|
| Back Formed Stop Refresh Home Search Favorites History Mail Print Edit Discuss  Address Anth://localhost/5thRC/administrator/bb/BulletinBoard aspttpost  Post New Message  Name:  E-Mail:                                                                                                    | > Go   |
| Post New Message  Name:  E-Mail:                                                                                                    | Go     |
| Name:  <br>E-Mail:                                                                                                    | 1      |
| E-Mail:                                                                                                    | 15.36  |
| E-Mail:                                                                                                    | II and |
| A STATE OF THE STATE OF THE STA |        |
|                                                                                                    |        |
| Subject:                                                                                                    |        |
|                                                                                                    |        |
|                                                                                                    |        |
|                                                                                                    |        |
| Message:                                                                                                    |        |
|                                                                                                    |        |
|                                                                                                    | 10     |
| Landing to the state of the state of the sta |        |
| Preview Message                                                                                                    |        |
|                                                                                                    | 700    |
|                                                                                                    | 1      |
|                                                                                                    |        |
| [ Admin Main Page ] [ Post Message ][ Delete Message ][ Log Out ]                                                                                                    | de y   |
| 製 Local intranet                                                                                                    |        |
| Start SCD Player - [.] @ user marual.                                                                                                    | 7 614  |

Figure 5.4 Post New Massage

• This is the Post Message part of the Bulletin Board. The administrator can post a message here. The Name is the name of the poster. The E-Mail is the email address of the poster and the Subject is the title of the message. The administrator can type his/her message inside the Message box.

The Preview Message button is for the poster to view the message before posting it.

### 5.1.2 Preview Message

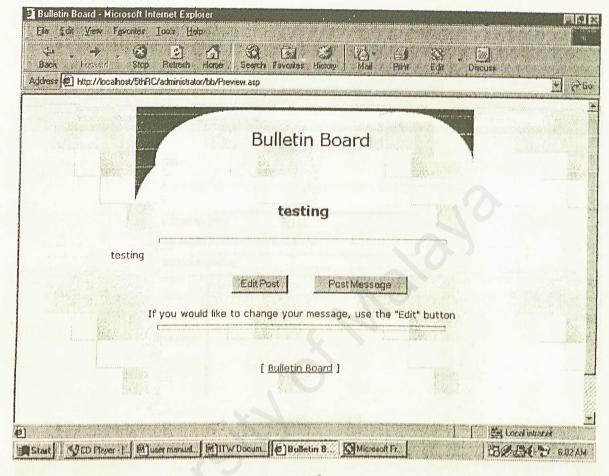

Figure 5.5 Preview Message

- After the poster presses the **Preview Message** button, this page will pop out. The upper most **testing** is the subject of the message and the testing after it is the message.
- To post the message, simply click the Post Message button.
- · To edit the message, just click the Edit Post button.
- The Bulletin Board will lead the poster back to the bulletin board main page.

#### 5.1.3 Edit Message

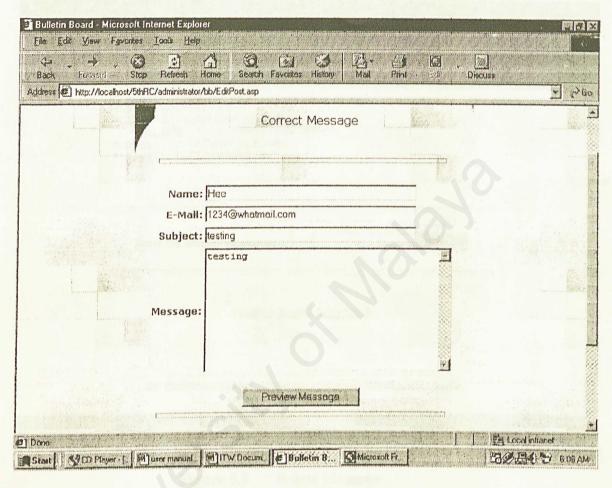

Figure 5.6 Edit Message

- After the poster presses the Edit Message. The poster can edit the name, e-mail address, subject and message that he/she has posted.
- After that when the poster presses the **Preview Message**, he/she will go back to the preview message page.

### 5.1.4 Delete Message

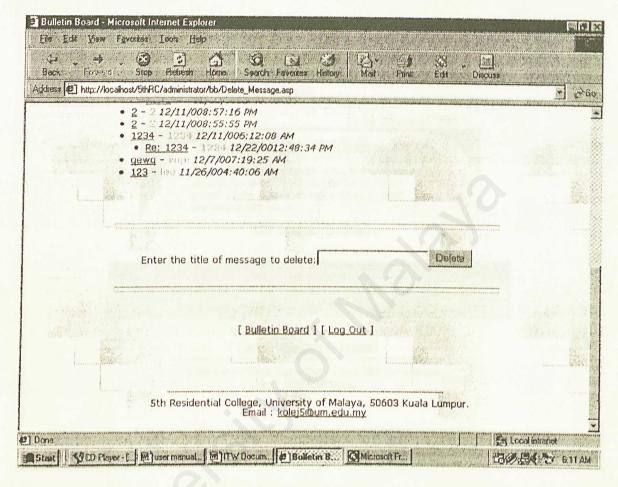

Figure 5.7 Delete Message

• This is the page for deleting message. The procedure for doing this is simple. The administrator has to insert the subject of the message to be deleted inside the text box provided and press **Delete** button to delete the message.

#### 5.2 Feedback

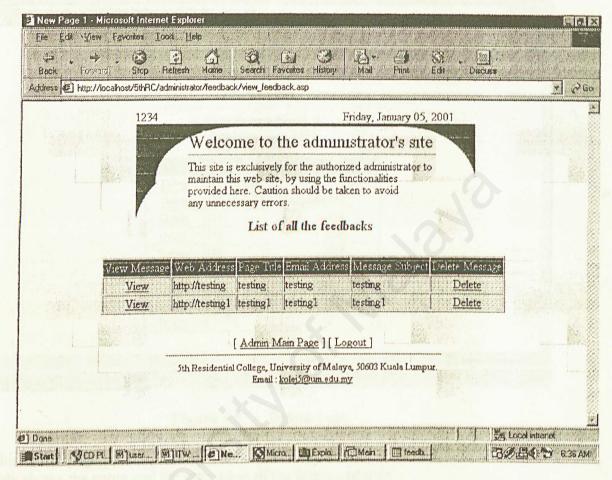

Figure 5.8 Feedback

- This is the feedback page of the administrator's site. It will list all the feedback automatically once it's opened.
- The administrator can view the message simply by clicking the View inside the View Message column.
- If the administrator wants to delete the feedback, he/she only has to do is by clicking the **Delete** inside the **Delete Message** column.

#### 5.3 Delete User

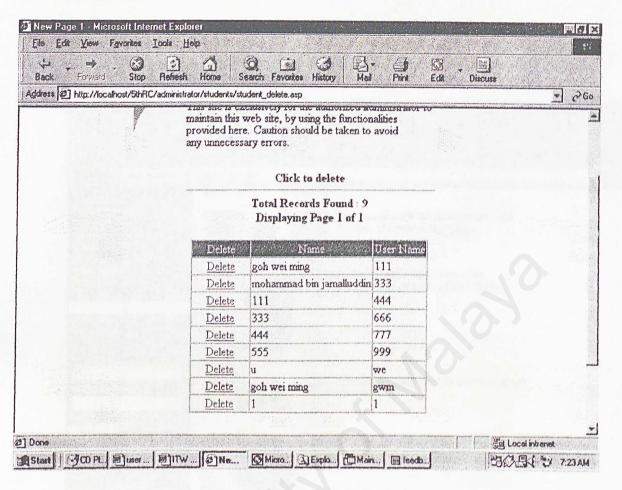

Figure 5.9 Delete User

- This is the page for the administrator to view all the registered users of this site. It only shows the name and the user name of the registered user.
- It also provides the delete function for the administrator to delete any users from the system. All the administrator has to do is to click on the **Delete** to delete any user from the list.

#### 6 User Module

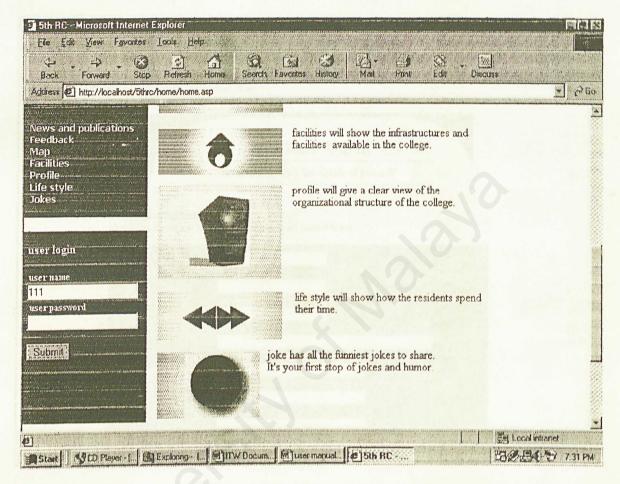

Figure 6.1 User Login

- This is the main access for the authorized user to log on to the user module.
- He/she only has to do is to type in the user name and user password to log on to the user module.
- For a new comer, he/she can register as an authorized user by clicking the Please click here.

#### 6.1 New User Sign-in

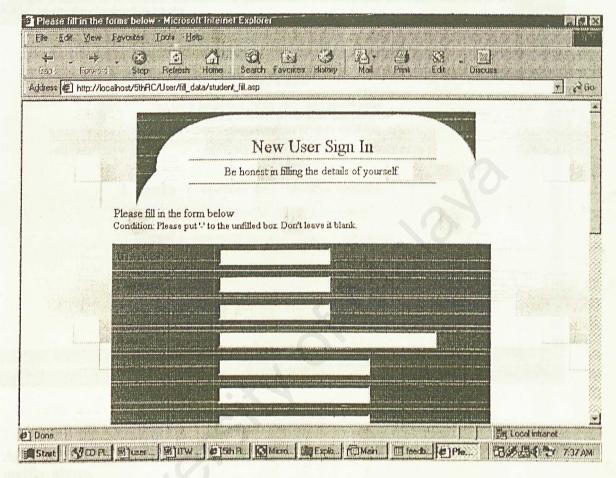

Figure 6.2 New User Sign-in

- This is the user registration form.
- Only the user has filled up this form can access the user module.
- It has all the instruction on side to show how user should to fill up the form.
- After filling up, the user has to press the **Submit** button to submit this form. Then the user can use the submitted information to logon to the user module.

### 6.2 User Module Main Page

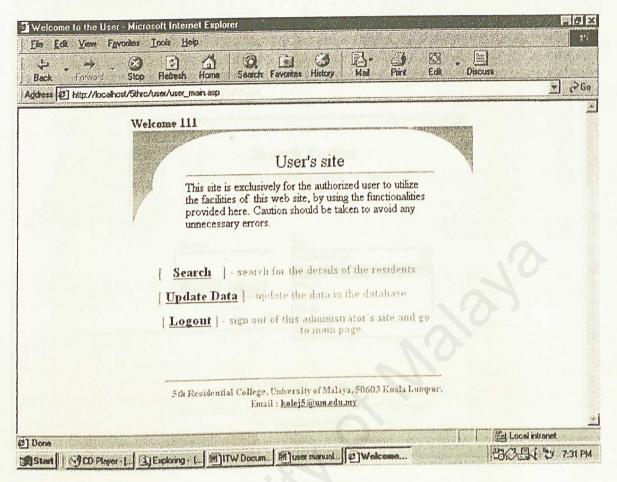

Figure 6.3 User Module Main Page

• After one user has successfully logged on to the user module, user main page will pop up like above.

There are 2 functions that the user can perform here. One is the search engine and the other one is data updating.

If the user wants to log out of the user module, he/she can click the Logout.

#### 6.3 Search Engine

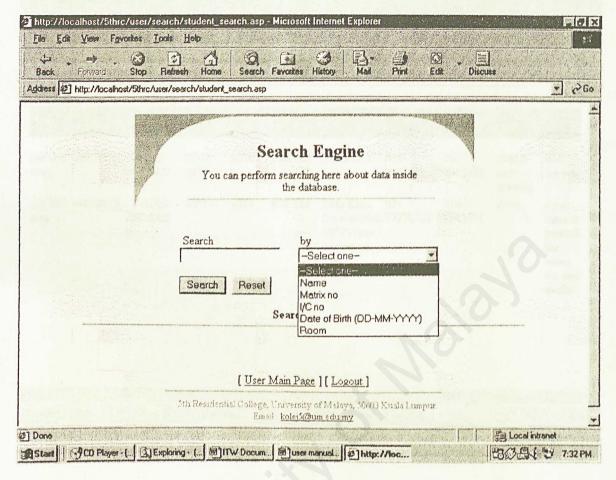

Figure 6.4 Search Engine

- This is the page that will come out when the user presses the **Search** on the user main page.
- The user can search through the database for the information that he/she needs.
- For example, the user can search other person's name by typing the name of that person under the **Search** box and select **Name** under the **by** box.
- Then the system will search through the database for that person's name and show all the particulars about that person.

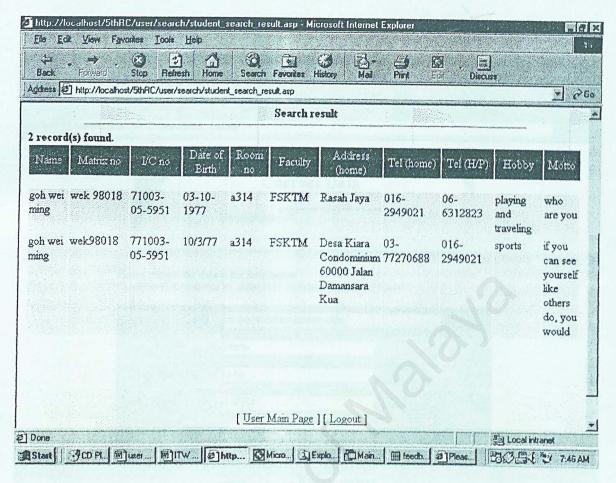

Figure 6.5 Search Result

• This is search result of the searching that had been performed.

### 6.4 Update Data

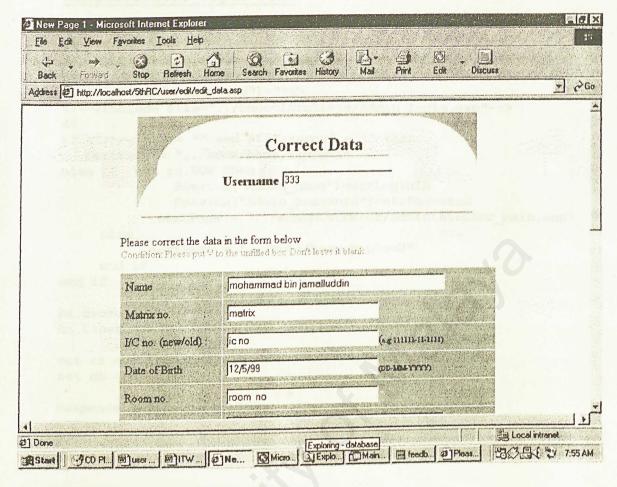

Figure 6.6 Update Data

- This is the page showing the data that the user had sent in. The user can go to this page by clicking the Update Data on the user main page.
- User can correct his/her data here to update the information that had been sent.
- After that, the user has to press the Update button to submit the updated data to the database.

#### administrator login code

```
<%option explicit%>
 <8
  dim strLoginID, strPassword, sql, rs , StrDSN , cn , nextPage
 Session ("Admin name") = ""
 Session("Admin password")=""%>
 <!--#include file="../DBDeclarations/Admin login.asp"-->
 <8
 if strLoginID = "" and strPassword = "" then
    nextPage = "../home/home.asp?e=1"
 else if not rs.EOF then
                Session ("Admin name") = strLoginID
                Session ("Admin_password") = strPassword
            nextPage = "../administrator/administrator main.asp"
      else
            nextPage = "../home/home.asp?e=2"
      end if
 end if
 rs.close
 cn.Close
 set rs = nothing
 set cn = nothing
 response.redirect nextPage
 8>
user login code
<%option explicit%>
<!--#include file="../DBDeclarations/student.asp"-->
dim strLoginID, strPassword, sql, rs , StrDSN , cn , nextPage
Session ("UserName") = ""
Session ("UserPassword") = ""
'Instantiate a Recordset object
Set rs = Server.CreateObject("ADODB.Recordset")
strLoginID = Request.Form("UserName")
strPassword = Request.Form("UserPassword")
  'Open a recordset using the Open method
  'and use the connection established by the Connection object
sql = "SELECT UserName, UserPassword FROM student table " &
      "WHERE UserName= '" & strLoginID & "' and UserPassword = '"
&strPassword &"'"
```

rs.Open sql, cn
if strLoginID = "" and strPassword = "" then
 nextPage = "../home/home.asp?e=3"

```
else
    nextPage = "../home/home.asp?e=4"
 end if
 while not rs.EOF
       if strLoginID= rs("UserName") and strPassword=
 rs ("UserPassword") then
             Session("UserName")=strLoginID
            Session("UserPassword")=strPassword
            nextPage = "../user/user_main.asp"
       end if
 rs.moveNext
wend
rs.close
cn.Close
set rs = nothing
set cn = nothing
response.redirect nextPage
8>
this is the database declaration to open connection
<8
StrDSN = "FILEDSN=MainDSN.dsn"
```

rs.Open sql, cn %>

### **Bibliography**

- [1] Fertuck, Len, System Analysis & Design, Wm. C.Brown Communications Inc, 1995
- [2] Pfleeger, Shari Lawrence, Software Engineering Theory and Practice, Prentice Hall, 1998
- [3] Kendall & Kendall, System Analysis And Design, Prentice Hall, 1999
- [4] Cowart, Robert, Windows NT Server 4, Sybex, 1997
- [5] Wynkoop, Stephen, Special Edition Using Microsoft SQL Server 7.0, Que, 1999
- [6] "Introduction: Oracle 8i vs SQL Server 7.0" http://oracle.com/html/8i\_vs\_sql.html
- [7] Mueller, John Paul, Microsoft Internet Information Server 4, Osborne, 1998
- [8] Siler, Brian, Special Edition Using Visual Basic 6, Que, 1998
- [9] <a href="http://localhost/iishelp/VBScript/htm/vbs17.htm">http://localhost/iishelp/VBScript/htm/vbs17.htm</a>)
- [10] http://localhost/iishelp/Jscript/htm/js0.htm
- [11] Husain, Kamran, ActiveX developer's resource, Prentice Hall PTR, 1997
- [12] <a href="http://www.corel.com/paint9/index.htm">http://www.corel.com/paint9/index.htm</a>
- [13] Johnson, Scot, Special Edition Using Active Server Page, Que, 1997
- [14] Silver & Silver, 1989
- [15] McNurlin & Sprague, Prentice Hall